### Бeзопасность в MikroTik

Защита ресурсов сети и маршрутизатора

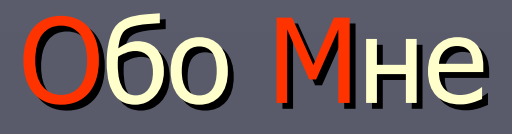

Руководитель ИТ-службы MikroTik certified engineer, consultant MikroTik Trainer Сертификаты: ccna, mtcna, mtcre, mtcwe, ФЗ-152 Работаю с микротик с 2008 Контакты: info@mikrotik-sibir.ru https://vk.com/id228714012

## Тренинги MIkroTik

 $\times$  MTCNA **MTCRE**  $\times$  MTCWE

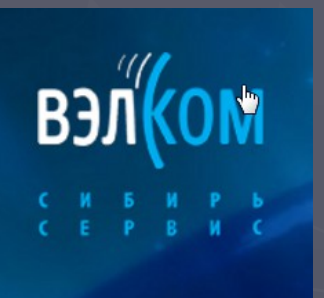

Тренинги в городах Западной Сибири и в Казахстане

www.mikrotik-sibir.ru velcom-s.ru

#### **Безопасность**

Это общая проблема IT. Вы должны быть уверены, откуда берете и куда отправляете информацию. Защита канала роутера Защита канала клиента Защита ресурсов в сети

## Проблема

#### <https://blog.kaspersky.ru/security-week-1624/12262/> «**черный рынок угнанных RDP»**

информация для доступа к одному из 70 с лишним тысяч серверов по всему миру по протоколу RDP

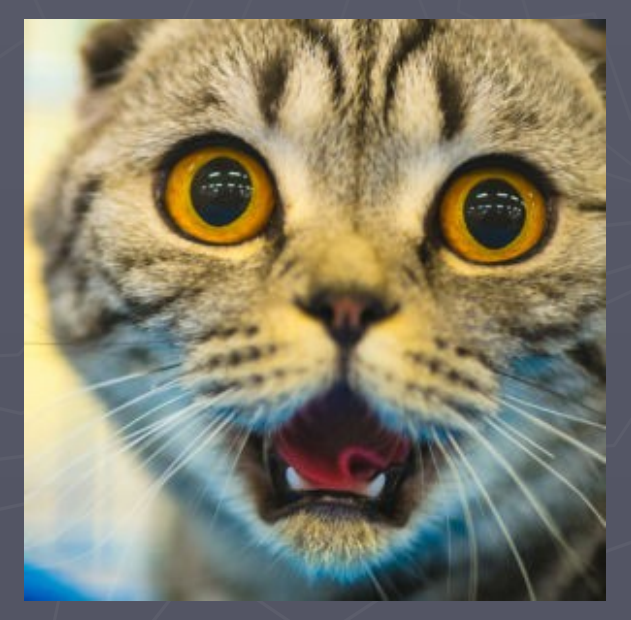

### Эскалация проблемы

#### $\checkmark$  https://wikileaks.org/ciav7p1/ «**CIA Vault 7 – информация о взломах»**

Информация о взломах тысяч устройств, операционных систем и служб. Репорты и служебная переписка. Инструменты – Perseus, ChimayRed, TshPatcher

Попытки взлома устройств MikroTik: RB1100, RB450, RB493,…

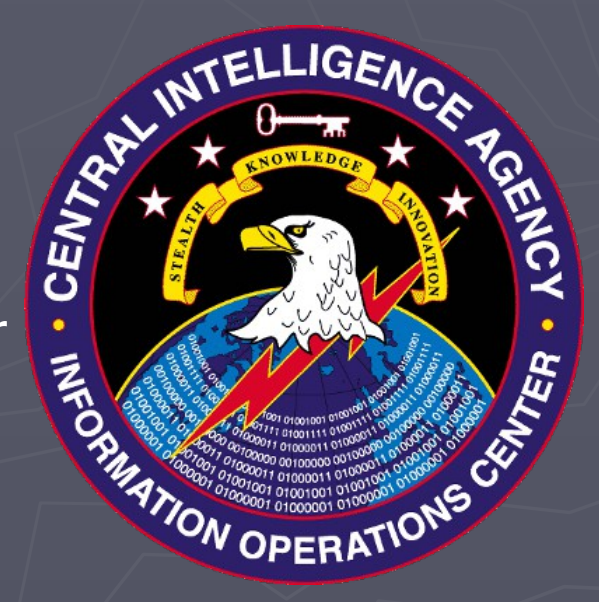

#### **Взлом ориентирован на сервисы**

#### Инструменты

NMap WireShark Fing (on android-based smartphone) ▼ MikroTik "Torch" tool ©

Some bruteforce tools to get passwords

### Инструменты

#### <https://www.shodan.io/>

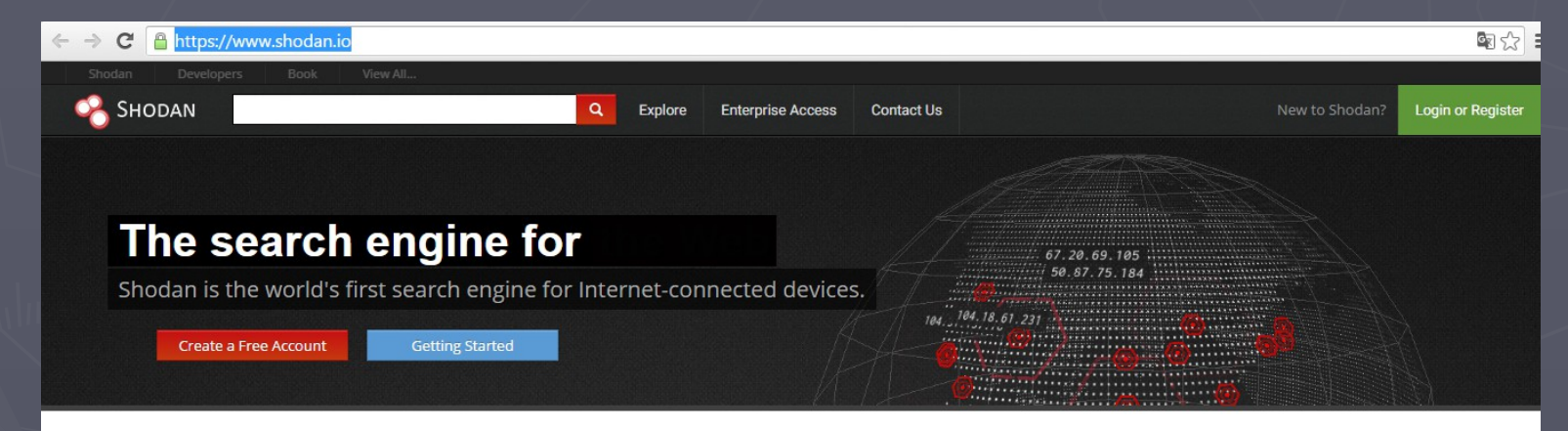

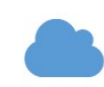

#### Explore the Internet of Things

Use Shodan to discover which of your devices are connected to the Internet, where they are located and who is using them.

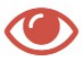

#### **Monitor Network Security**

Keep track of all the computers on your network that are directly accessible from the Internet. Shodan lets you understand your digital footprint

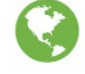

 $\bigcirc$ 

#### See the Big Picture

Websites are just one part of the Internet. There are power plants, Smart TVs, refrigerators and much more that can be found with Shodan!

#### Get a Competitive Advantage

Who is using your product? Where are they located? Use Shodan to perform empirical market intelligence.

# Чeк-лист (what about You?)

Используется имя пользователя "admin" ?

- Используется HTTP для управления?
- Служба neighbor на всех интерфейсах?
- Включен доступ к управлению на всех интерфейсах?
- Включен MAC-Winbox & MAC-Telnet на всех интерфейсах ?
- Сделан Dst-NAT (portmap) без address-list ?
- $\Box$  SNMP community "Public"?
- **RouterOS < 6.37.5 ?**

## Что означают цифры

### «15408-1», «15408-2», «15408-3» ? «27033-1», «27033-2», «27033-3» ?

## Стандарты и концепции **■ ITSM, ITIL, ISO 20000, ISO 38500, MOF**

 $\Box$  ГОСТ Р 15408-1(2,3)-2013 ГОСТ Р ИСО/МЭК 27033-1(2,3)-2014 Требования ФСТЭК

[Каталог](http://fstec.ru/tekhnicheskaya-zashchita-informatsii/dokumenty/113-gosudarstvennye-standarty/377-gosudarstvennye-standarty) http://fstec.ru/tekhnicheskaya-zashchitainformatsii/dokumenty/113-gosudarstvennyestandarty/377-gosudarstvennye-standarty

### Стандарты и концепции

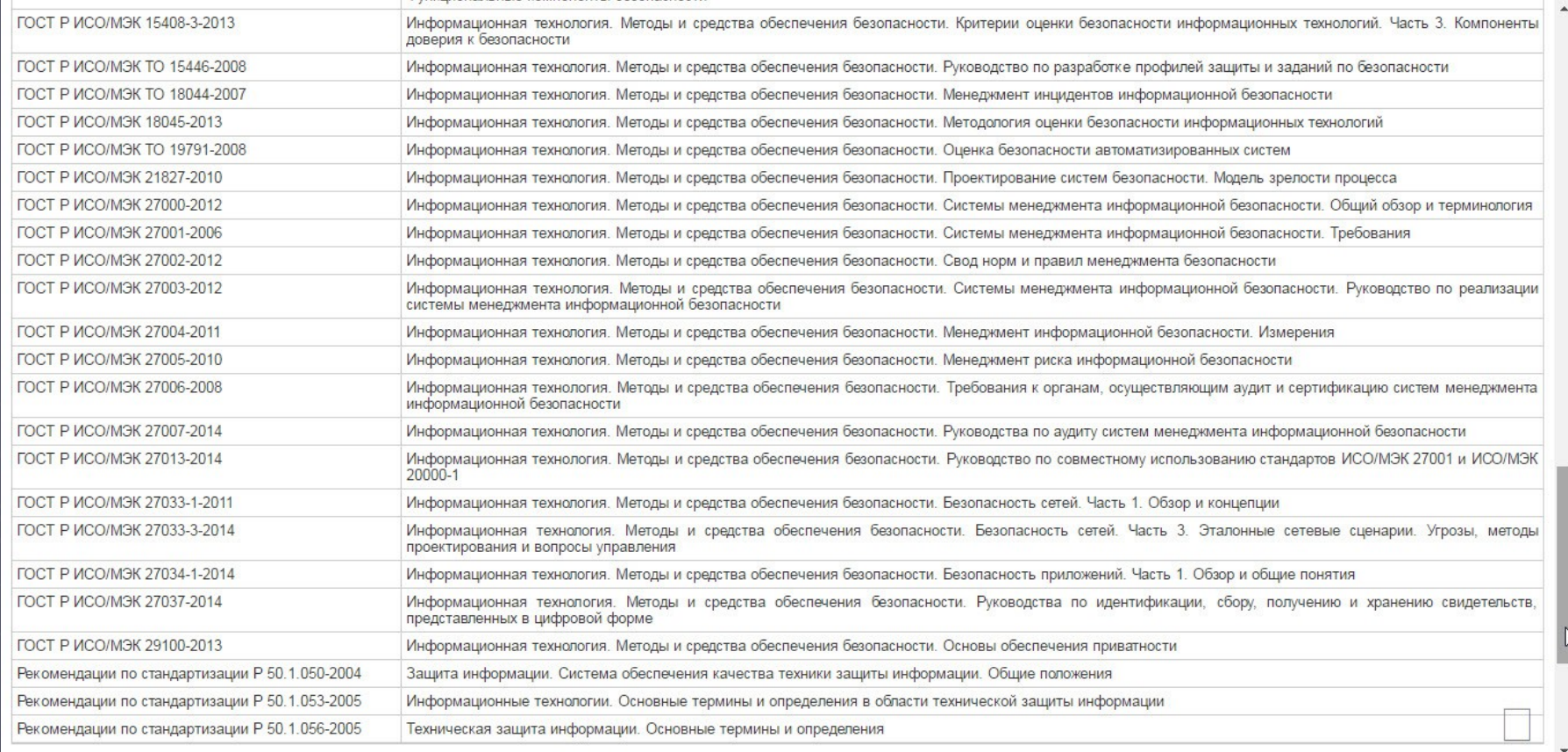

#### пример каталога на сайте

## Состояние маршрутизаторов MikroTik в соседних сетях

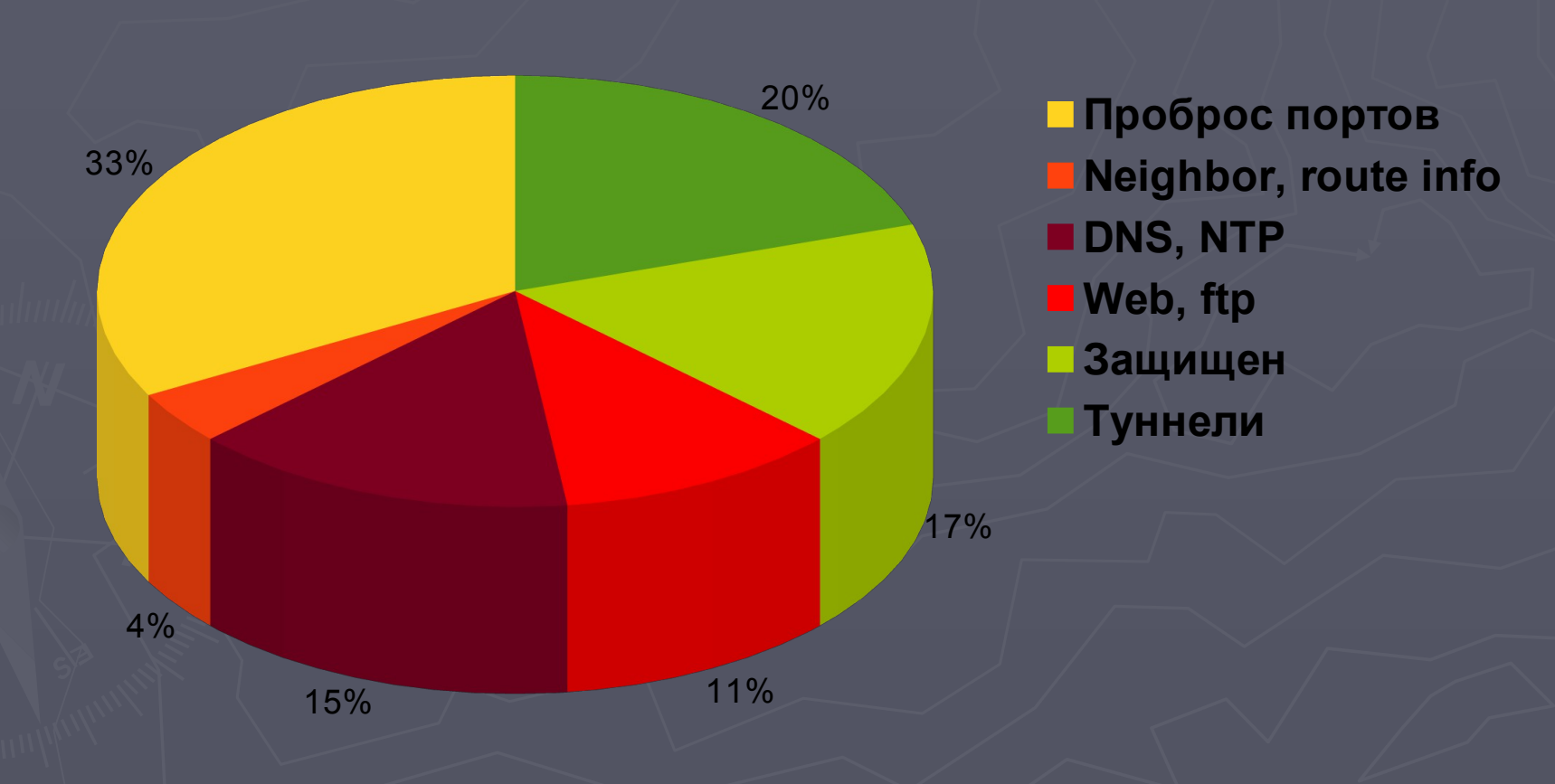

## Уровни и Oбъекты Защиты

#### Router security

#### Защита L2

1.Pub/Local interface list 2.MAC-Address 3.MAC-Telnet 4.MAC-Winbox 5.RoMon 6.ARP-tables 7.Use VLANs for management

#### Защита L3/L4

1.Pub/Local networks list 2.Neighbor list 3.Trusted address list 4.Firewall 5.Port change 6.NO simple port mapping

#### Защита прочее

1.Strong password 2.Encrypted communication 3.Routing protocol proper config 4.SNMP ACLs and communities 5.L7 filters 6.Log analyze

#### Минимальные задачи защиты

1. Скрыть тип устройства маршрутизации

2. Скрыть информацию специфичную для вендора. Модель, версию прошивки, дату производства и т.п.

3. Скрыть информацию о ПО: версию ОС, номер билда, версии работающих служб и приложений.

1. МАС адрес содержит информацию о производителе устройства. Смените его. Будьте осторожны, избегайте конфликта MAC-адресов. В IPv6 MAC тоже «виден»

 $(jinterface$  ethernet set ether1 mac-address =  $d4:9a:20:0d:0e:0a)$ 

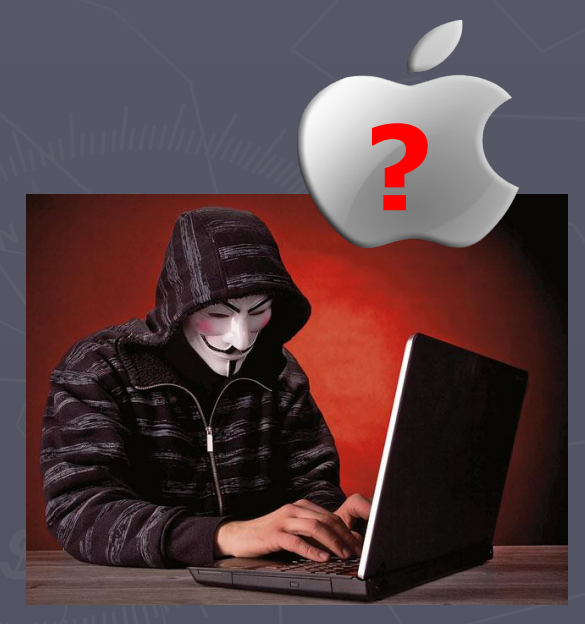

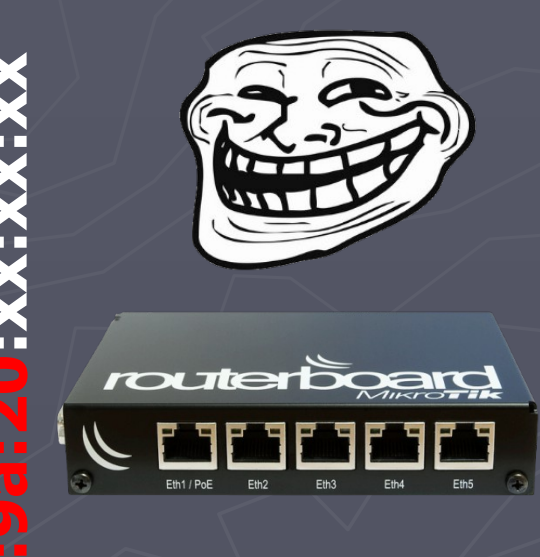

- 1. МАС адрес содержит информацию о производителе устройства. Смените его. Будьте осторожны, избегайте конфликта МАС-адресов. (/interface ethernet set ether1 macaddress =0a:0b:0c:0d:0e:0f)
- 2. MAC-telnet, MAC-Winbox ищет специальные кадры среди поступающих на интерфейс. Это может немного снижать производительность. Отключите службы МАС на внешних и на нагруженных интерфейсах (/tool macserver set [ find default=yes ] interface=trusted\_interface )
- 3. Установите опцию ARP "reply only", и занесите МАС аплинка и интерфейс в таблицу ARP. Защита от подмены аплинка. От подмены DHCP. (/interface ethernet set ether1 arp=reply-only)

**Внешний интерфейс MAC-Address**

**Внешний интерфейс MAC-Pingить-**

**Внешний интерфейс MAC-Telnet<sub>WTb</sub>** 

#### **Чужой vendor-id!**

(/interface ethernet set ether1 macaddress =0a:0b:0c:0d:0e:0f )

**Внешний интерфейс ROMONOYMTb** 

**Внешний интерфейс** Mac-Winboxить

# Защита каждого L2-интерфейса

着 Quic  $\hat{I}$  CAP **Real Inter** <sup></sup> Wir 盟 Brid **EN** PPF "" Swi  $T^0$  Mes  $255$  IP  $\gg$  MP Rou **Syst Que File** leg of Rad  $\frac{1}{2}$  Too **Mark** Nev  $\blacksquare$  Met **Part** <sup>1</sup> Mal **D** Mar **Nev D**, Exit

По умолчанию Discovery ВКЛЮЧЕН на каждом новом статическом интерфейсе.

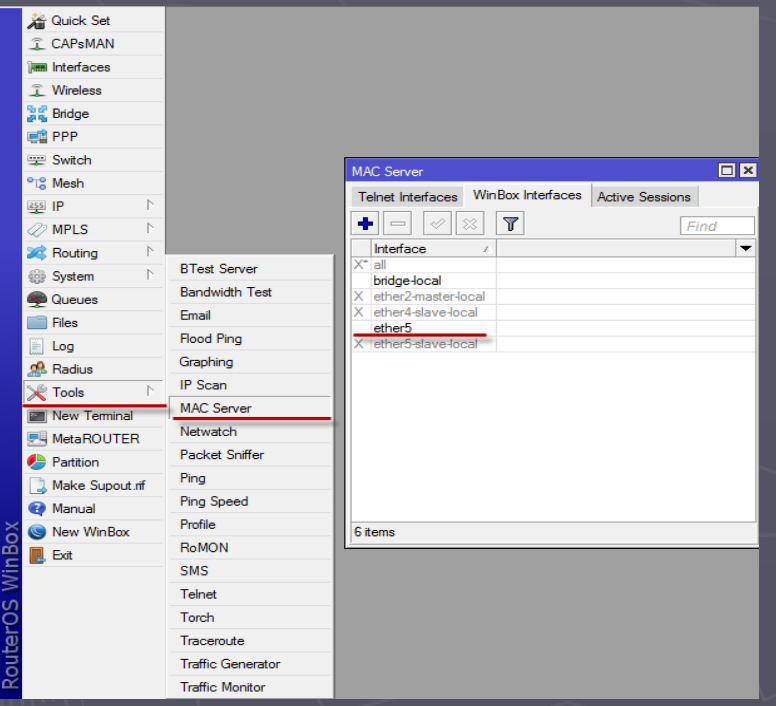

#### MAC-services Discovery services

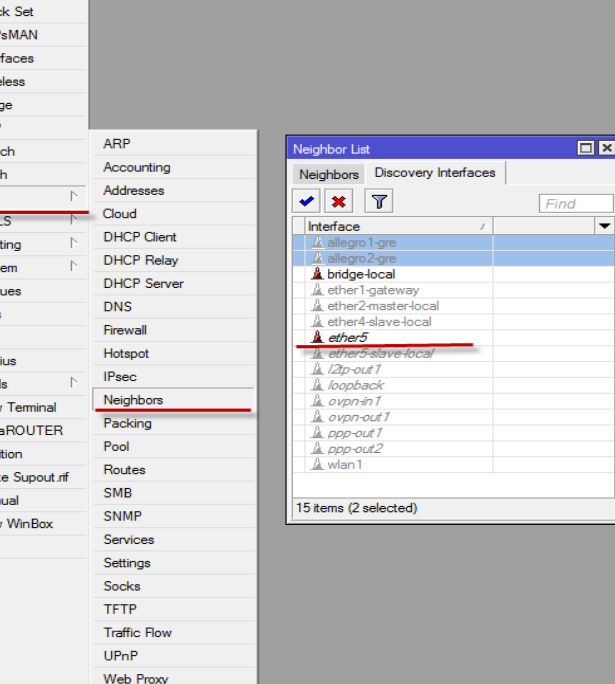

## Защита каждого L2-интерфейса

Поведение Discovery умолчанию меняется ТОЛЬКО ЧЕРЕЗ КОНСОЛЬ

#### Discovery services

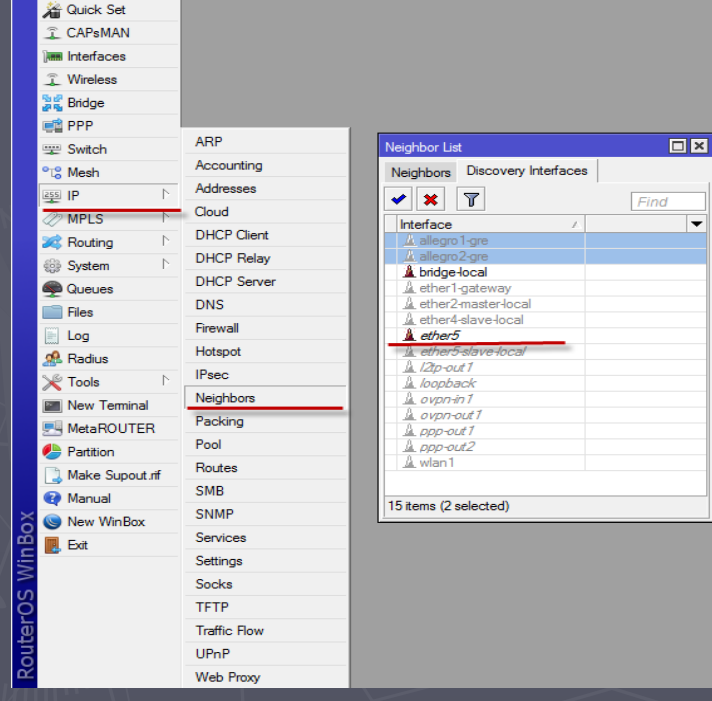

/ip neighbors descovery settings

set default=no

set default-for-dynamic=no

#### Neighbor – утечка информации

Neighbor service распространяет информацию: ►О модели устройства; ►О версии OS; ►О MAC и IP адресах; ►Об UpTime, наличии IPv6 и прочее

Желающие подсмотреть за соседями по сети дропают исходящий трафик neighbor discovery service

### Neighbor – утечка информации

Желающие подсмотреть за соседями по сети делают так:  $\odot$ 

/ip firewall filter add chain=output action=drop protocol=udp dstport=5678 out-interface=Wan

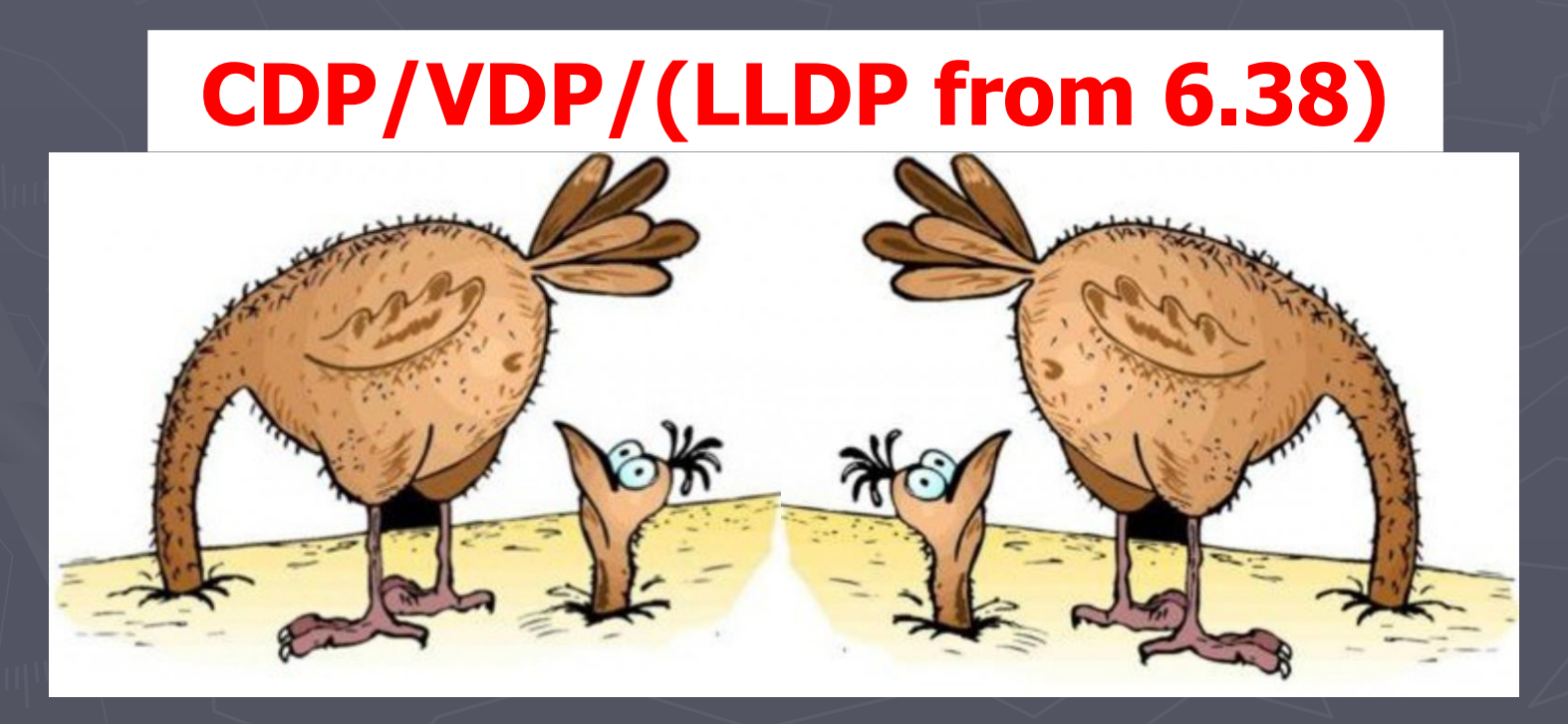

### Neighbor - CDP протокол L2

#### Фильтруется по МАС: 01:00:0С:СС:СС:СС на бридже

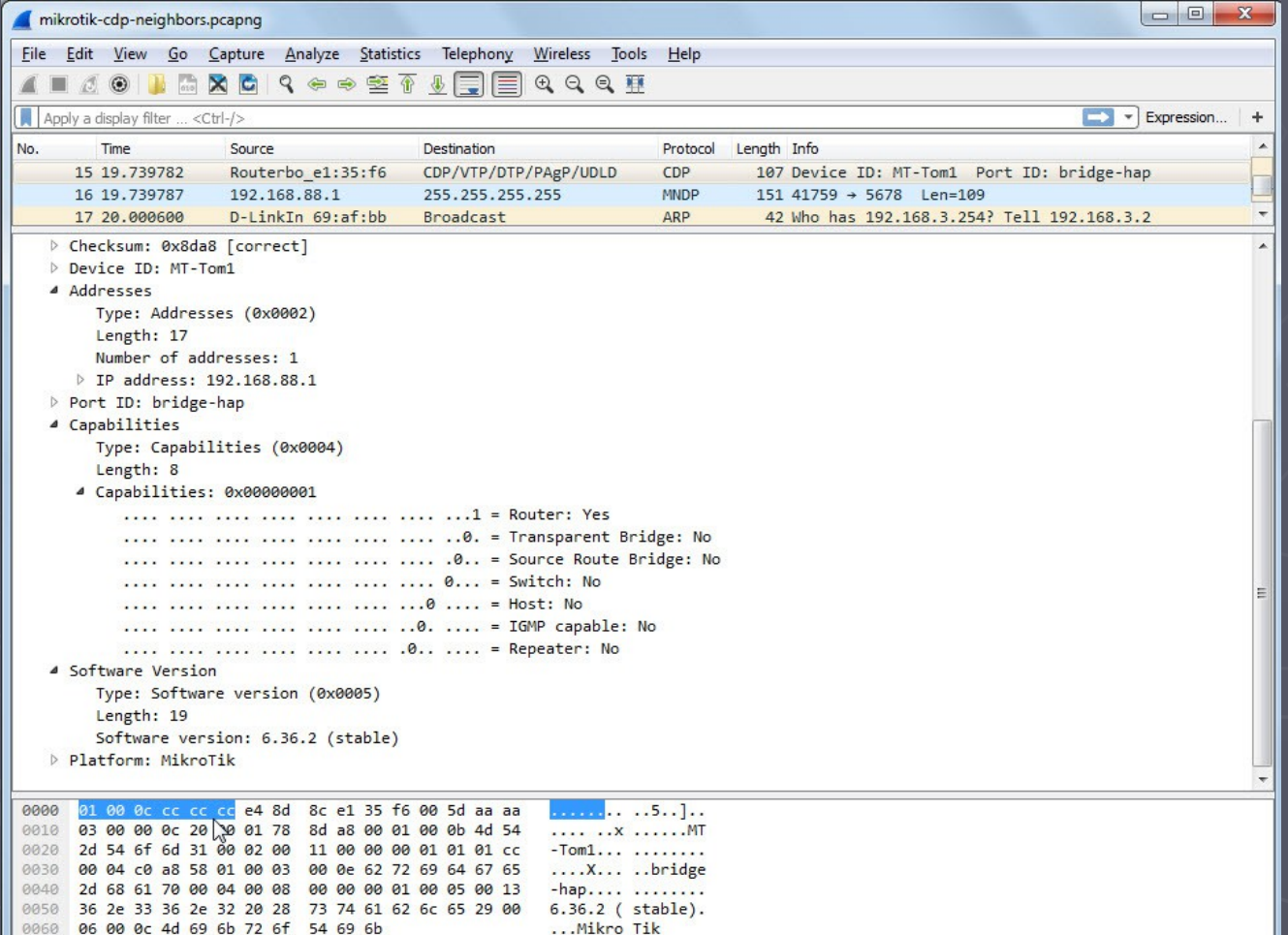

1. Создаем Bridge-WAN

2. Включаем WAN-интерфейс в бридж

3. Создаем Bridge filter с action drop

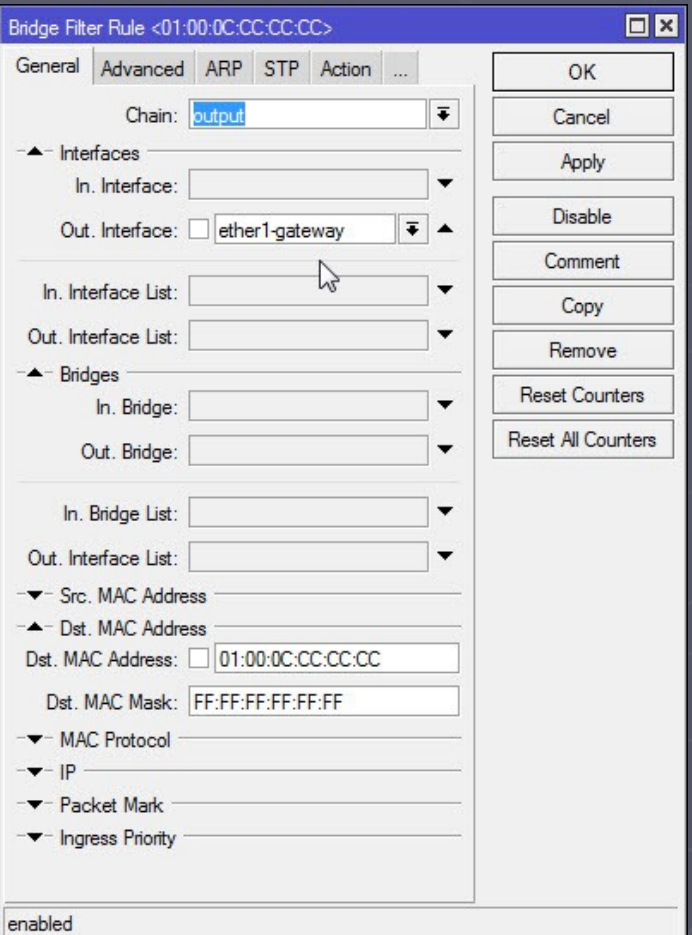

## Защита туннелей EoIP/GRE/IPIP

- 1. Обычно данные передаются в открытом виде, инкапсулированные в еще один пакет IP
- 2. Используйте шифрование IPSEC (RoS >6.30)

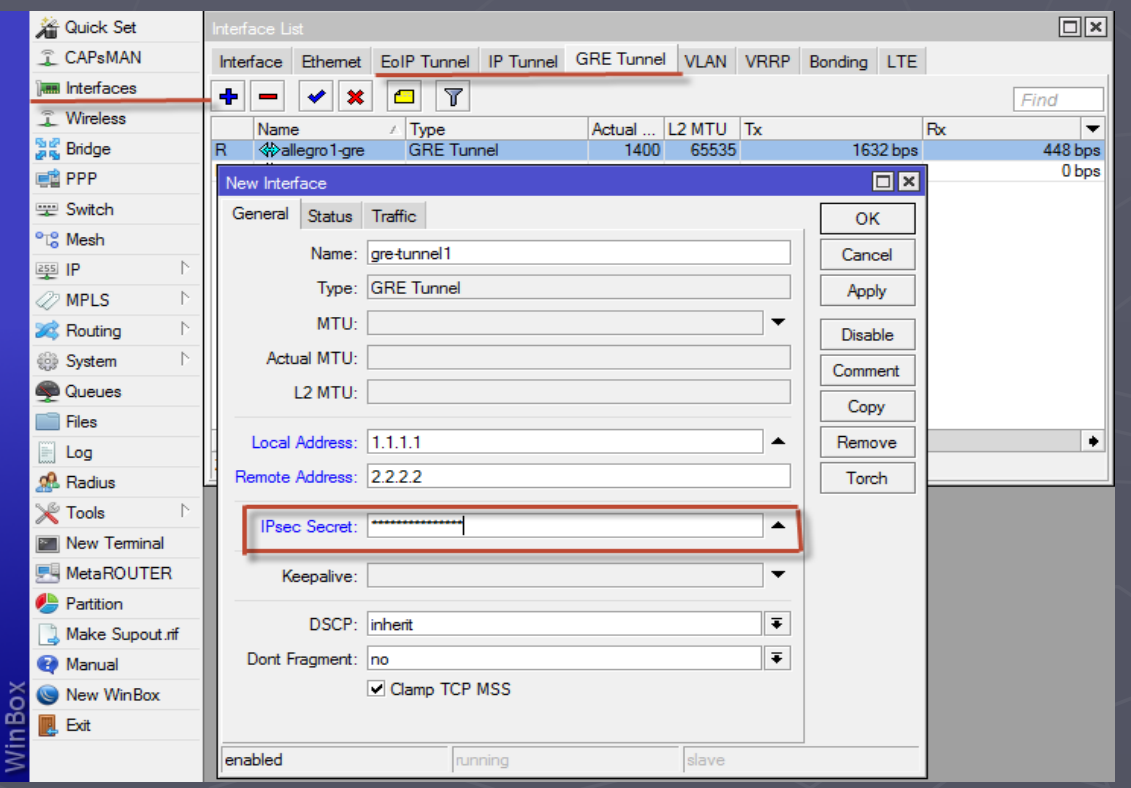

# Безопасность L3. Ресурсы сетей

1. Убедитесь, что внешние интерфейсы НЕ соединяются в бридж с доверенными интерфейсами управления 2. Проверьте настройки фаервола, для исключения форвардинга в management-подсеть.

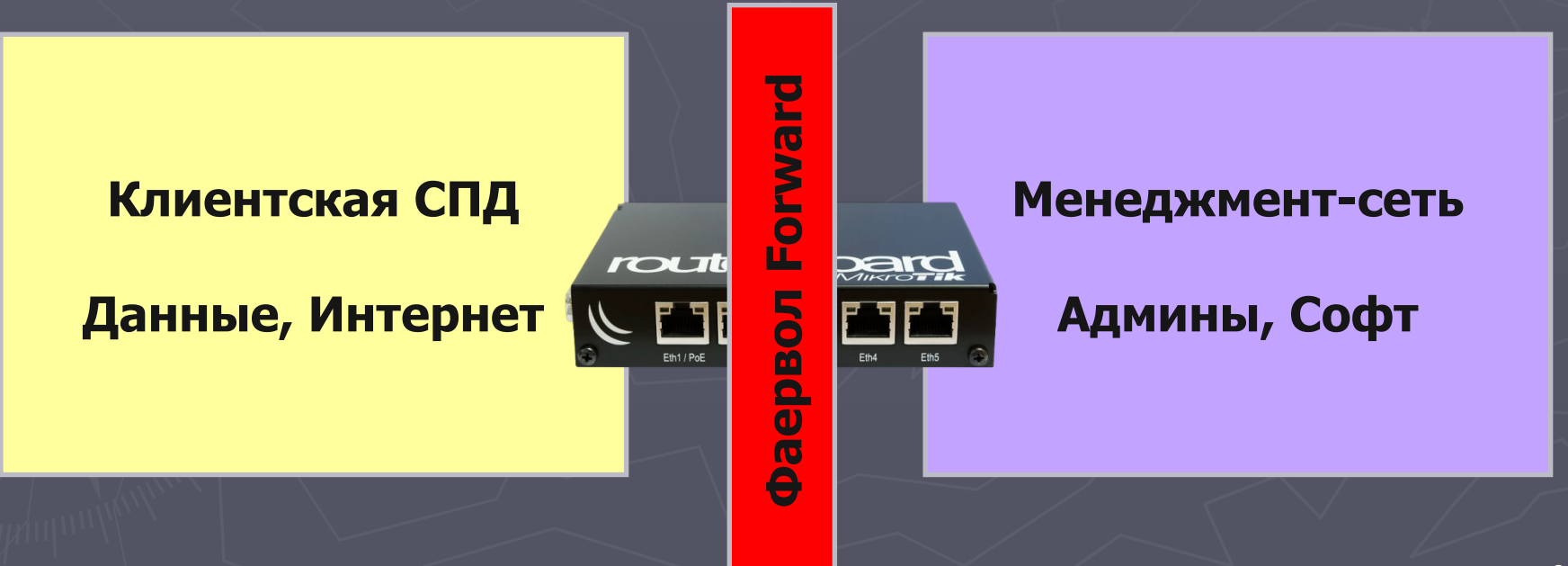

# Защита служб L3/L4 UDP amplification attack

- 1. Злодей отправляет UDP-запрос с SRC IP-address жертвы
- 2. DNS/NTP сервер отвечает большим UDP-пакетом жертве
- 3. Жертва попадает под DDoS-атаку большими UDP-пакетами от сервера MikroTik, с 53 или 123 порта

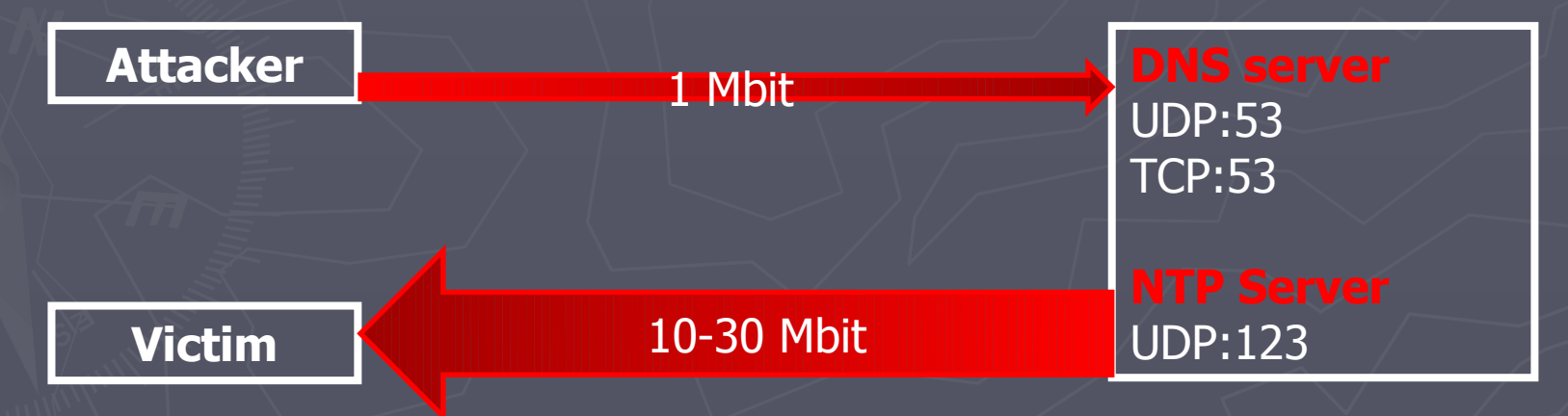

# Защита служб L3/L4 UDP amplification attack

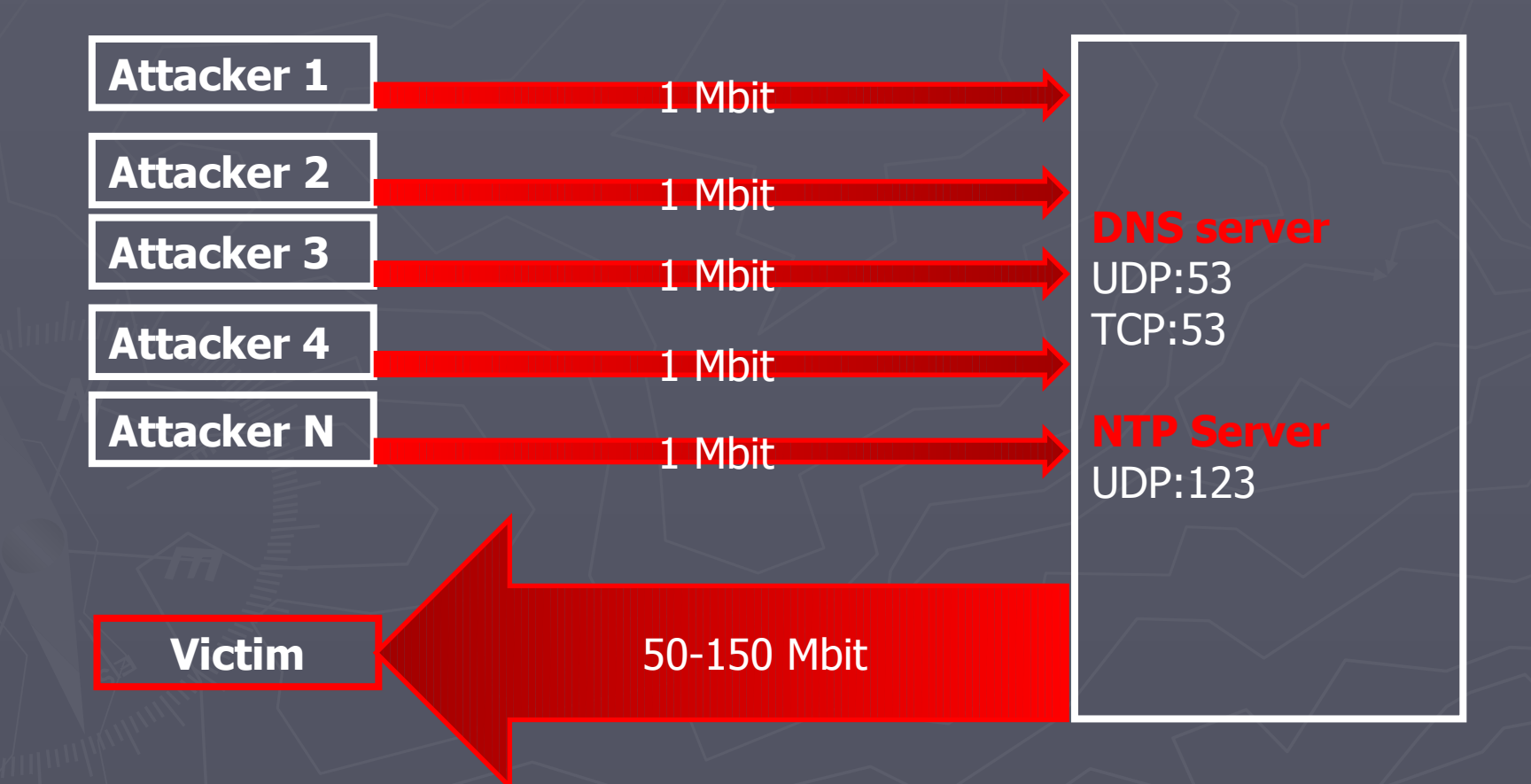

# Защита служб L3/L4 UDP amplification attack

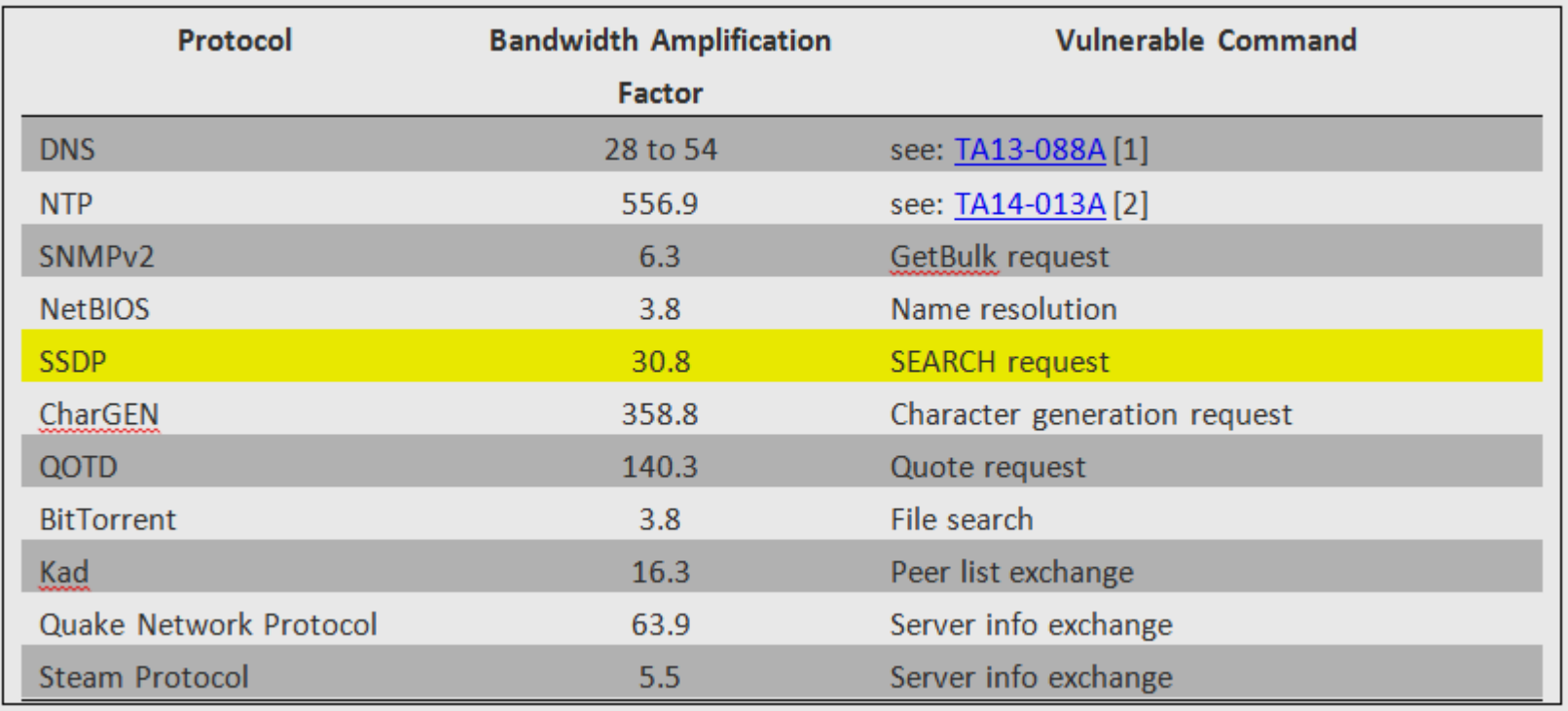

# <u>Защита служб L3/L4</u> Фаерволл по-умолчанию

Рекомендуется закрывать всё, что явно не разрешено

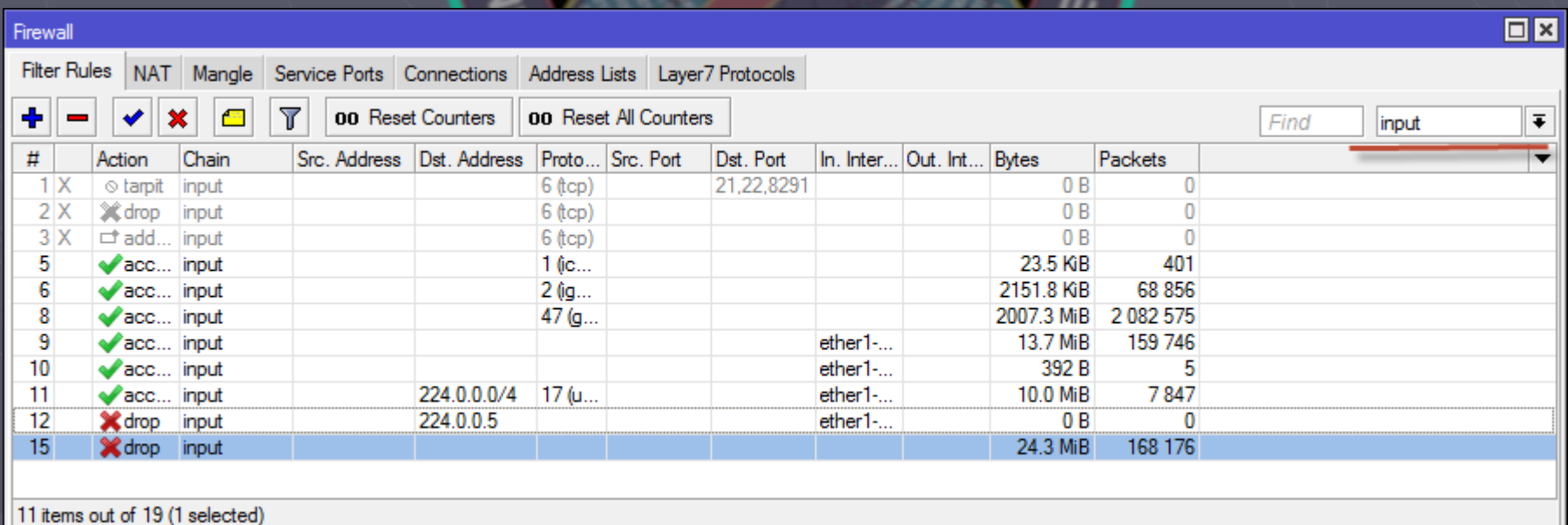

# Защита служб L3/L4 UDP amplification attack solution

Закрыть порты 123 udp, 53 tcp&udp из Интернет.

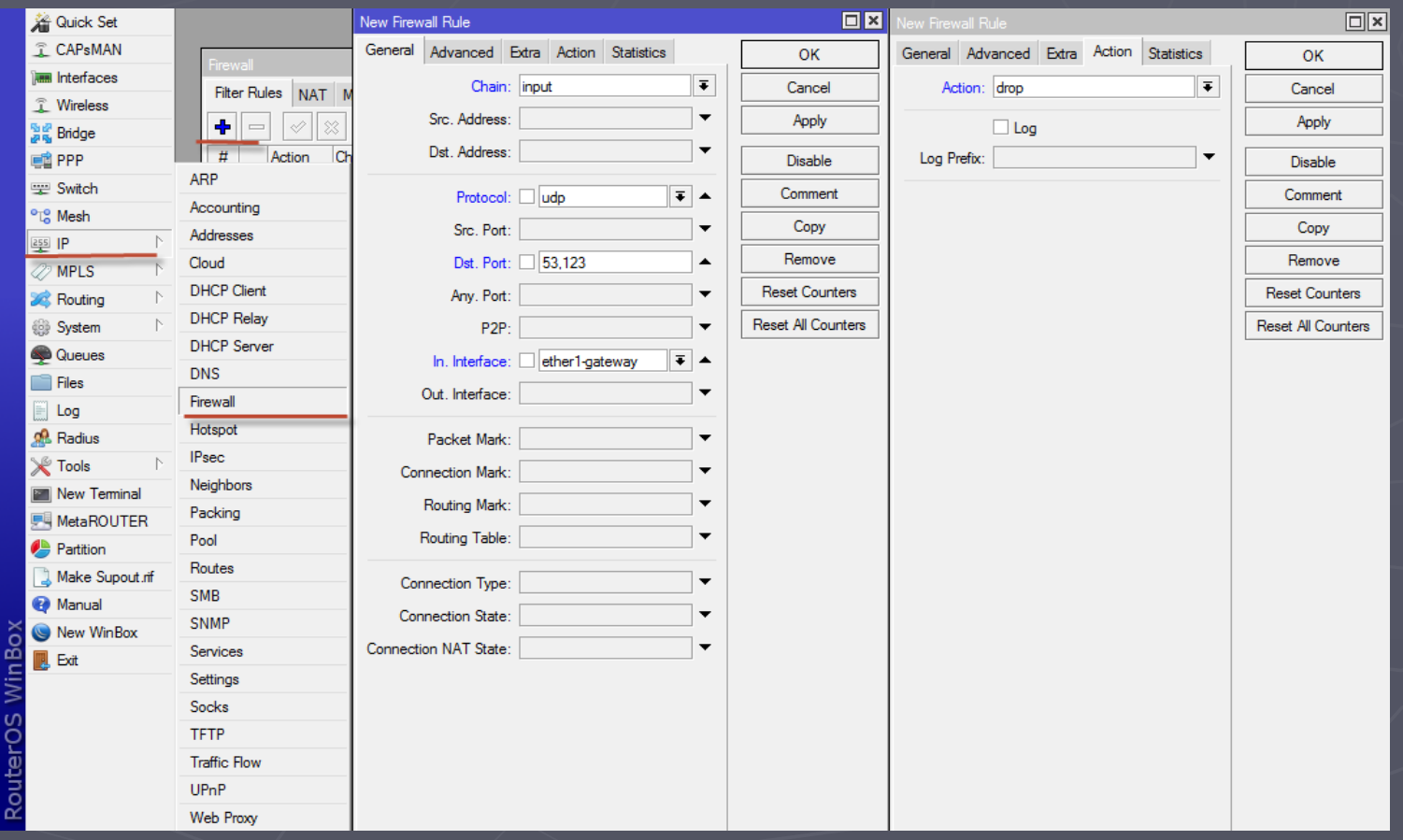

# Защита служб L3/L4 UDP amplification attack solution

#### ► Ограничить трафик на udp:53 udp:123 фаерволом

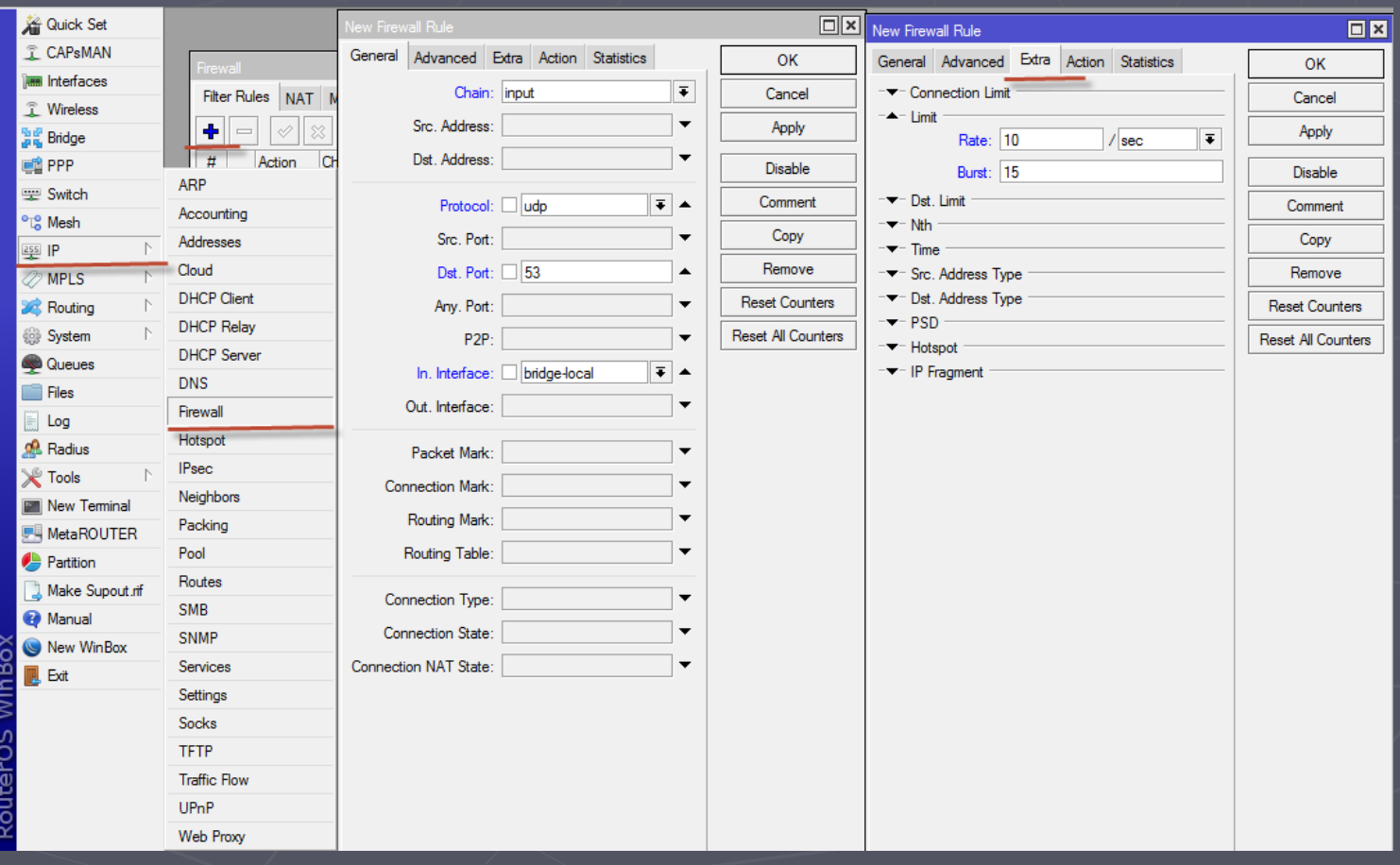

## Защита служб L3/L4 UDP amplification attack solution Давать доступ к DNS только доверенным узлам

Использовать внешние DNS-серверы (e.x. google DNS)

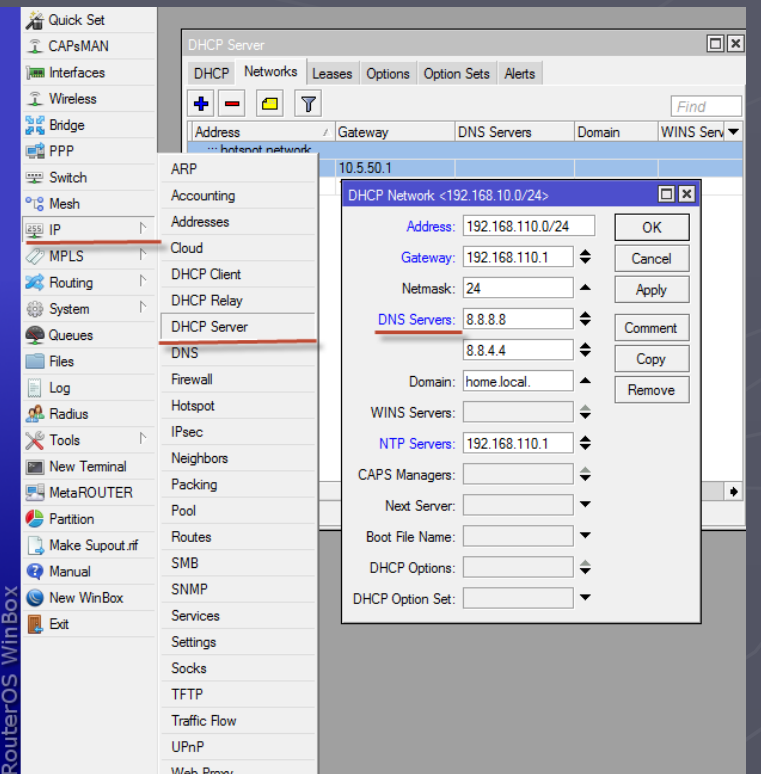

Служба FTP

Открытие доступа пользователей к службе FTP может быть опасным! Пример баннера при Telnet-подключении: "220 MikroTik-951 FTP server (MikroTik 6.36.3) ready" ►Показывает производителя ►Показывает модель устройства ► Показывает версию RouterOS <sup>®</sup> ►Можно попытаться загрузить свои пакеты типа "system"? Приглашение для подбора паролей? Залить script.rsc.auto?

### Защита WebFig и API

► Http передает данные в открытом виде ►HttpS по-умолчанию не работает Для работы HTTPS нужен сертификат. Любой

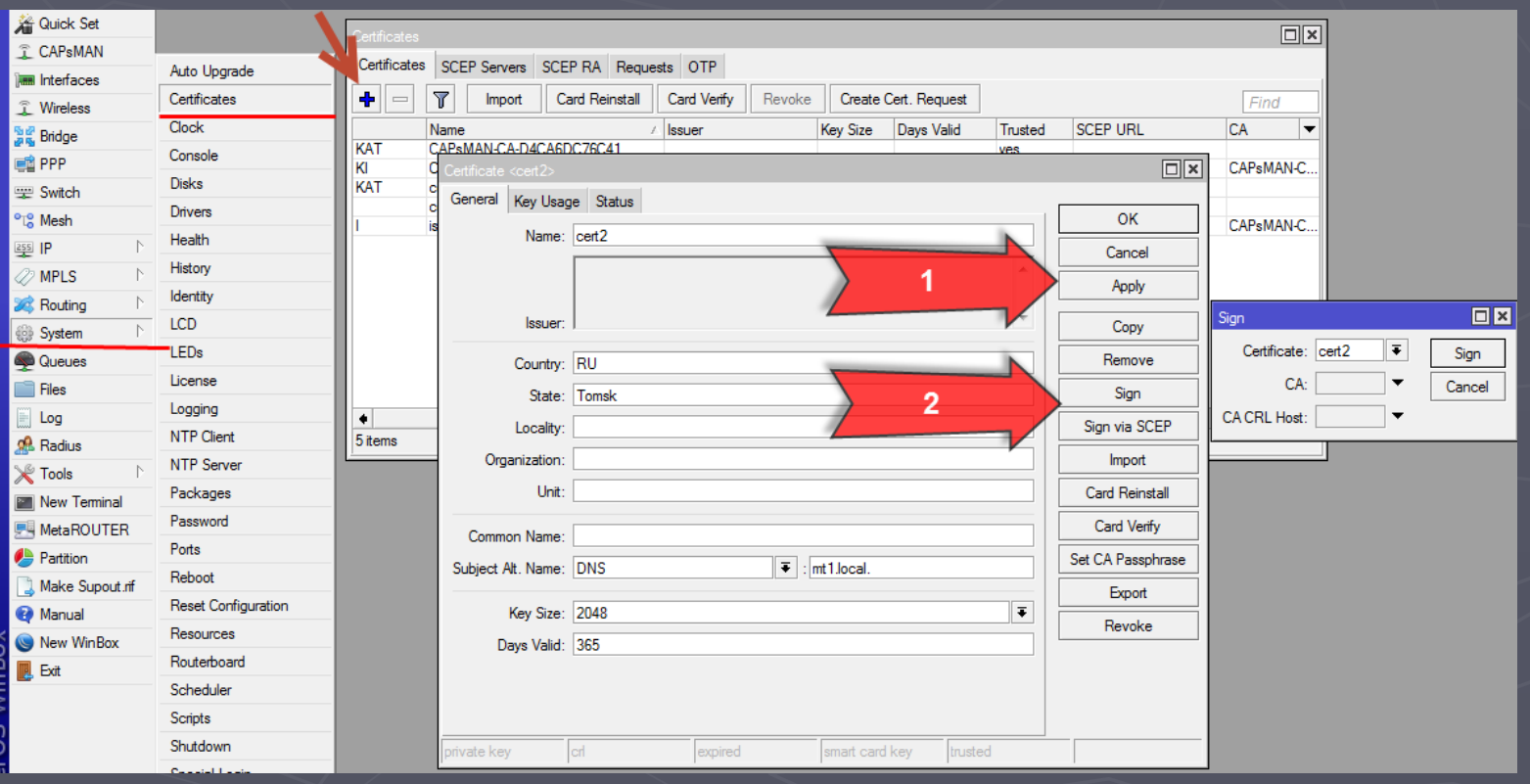

## Защита WebFig и API

#### ► Устанавливаем сертификат к службе, меняем порт

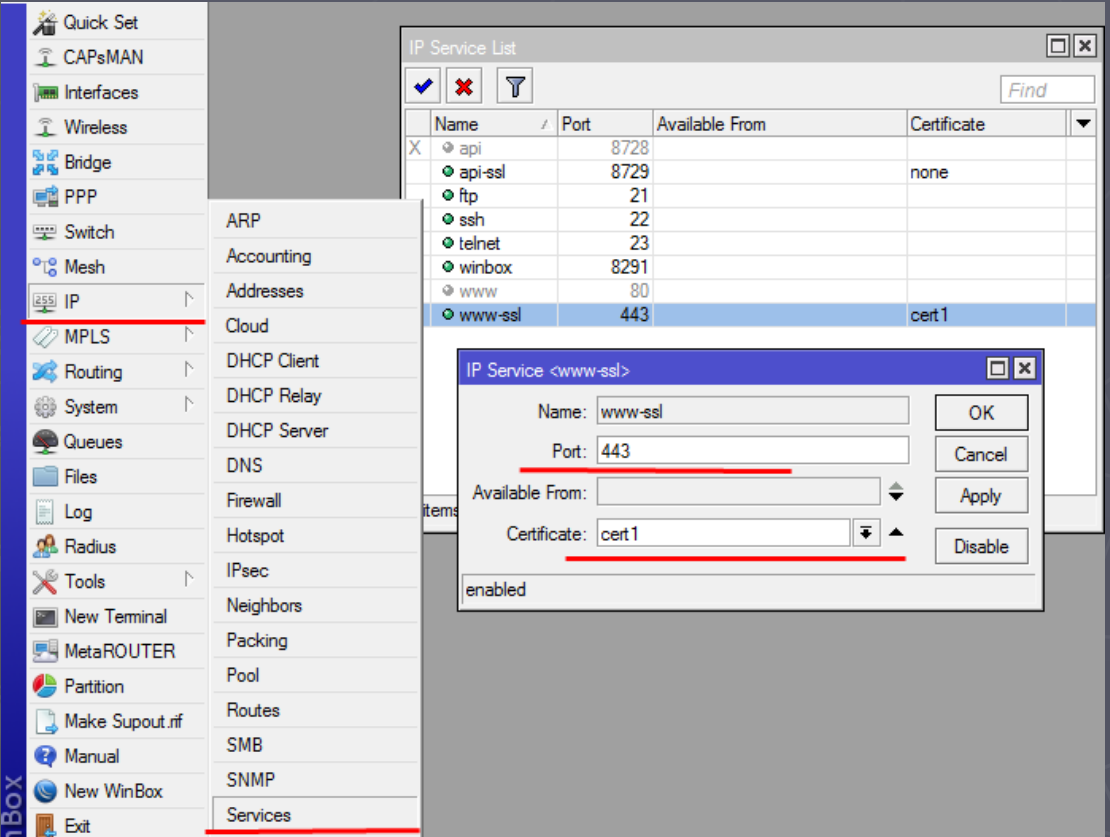

#### $DST-NAT + Standard$  ports  $\rightarrow$  DDoS

►Пароль не спасает от DDoS Пароль не спасает от багов и уязвимости служб

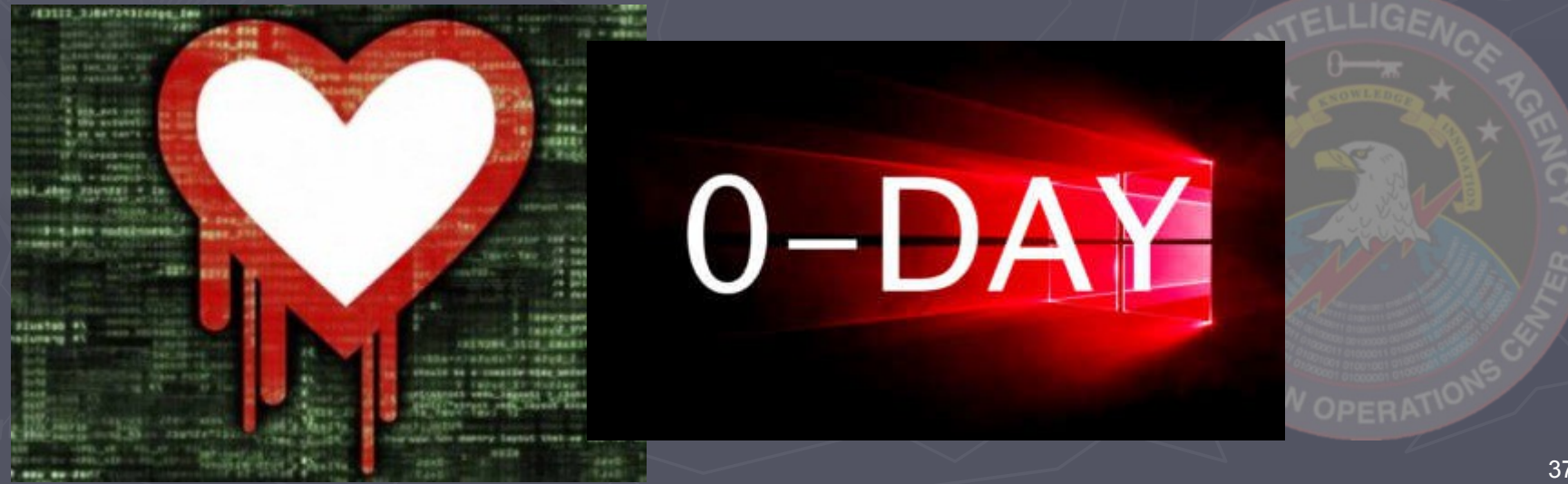

#### $DST-NAT + Standard$  ports  $\rightarrow$   $DDOS$

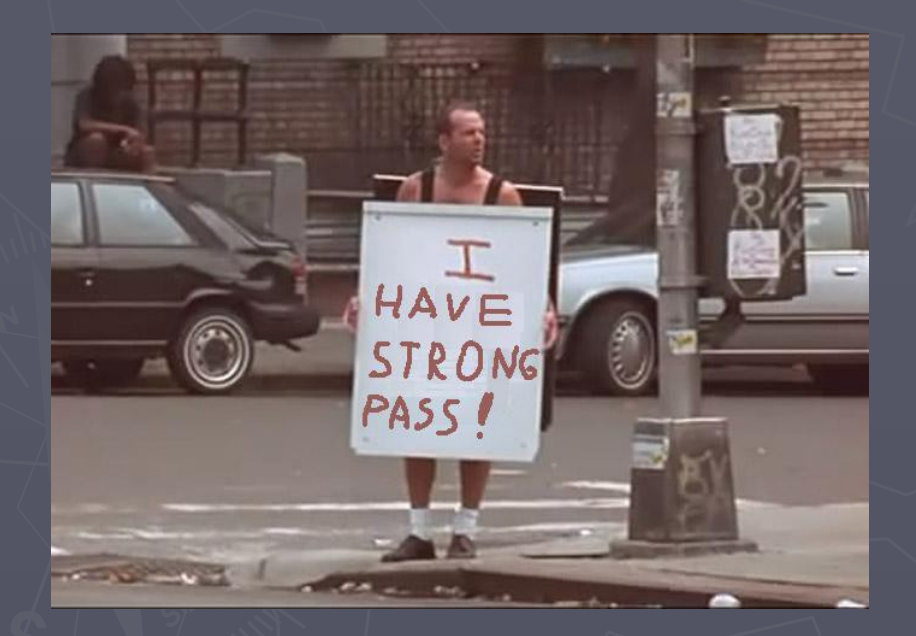

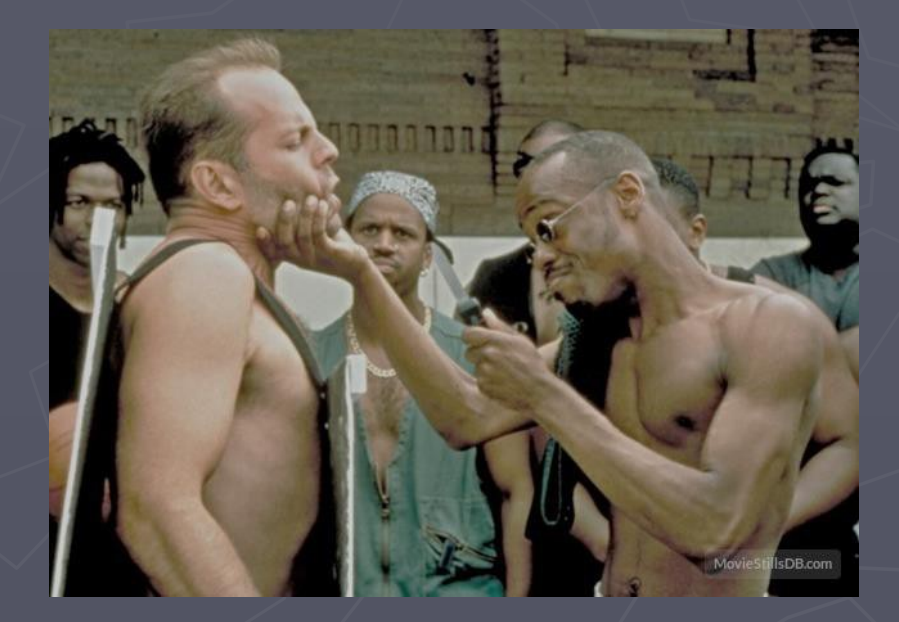

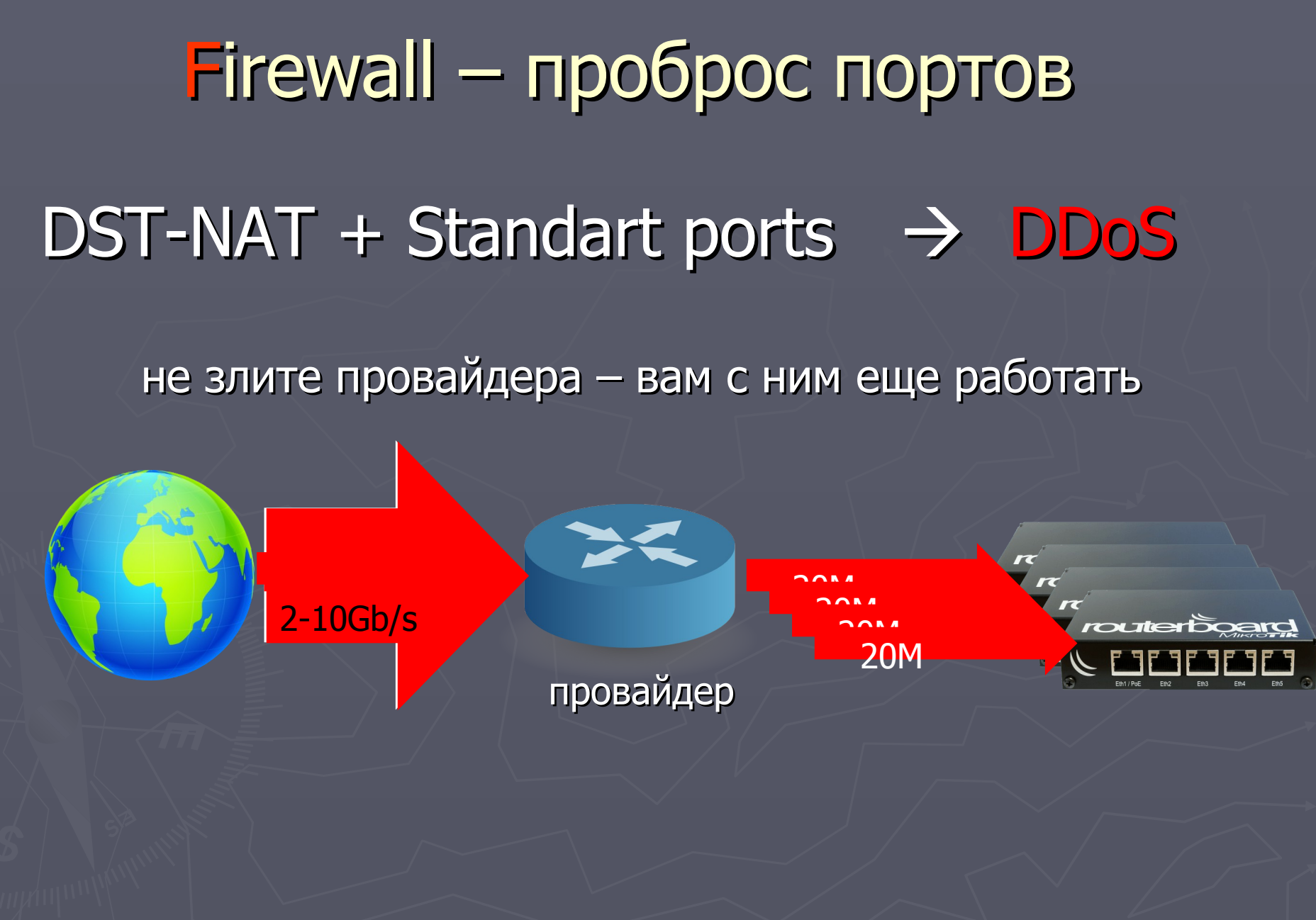

#### ► DST-NAT + Address-List ► Forward + Address-List

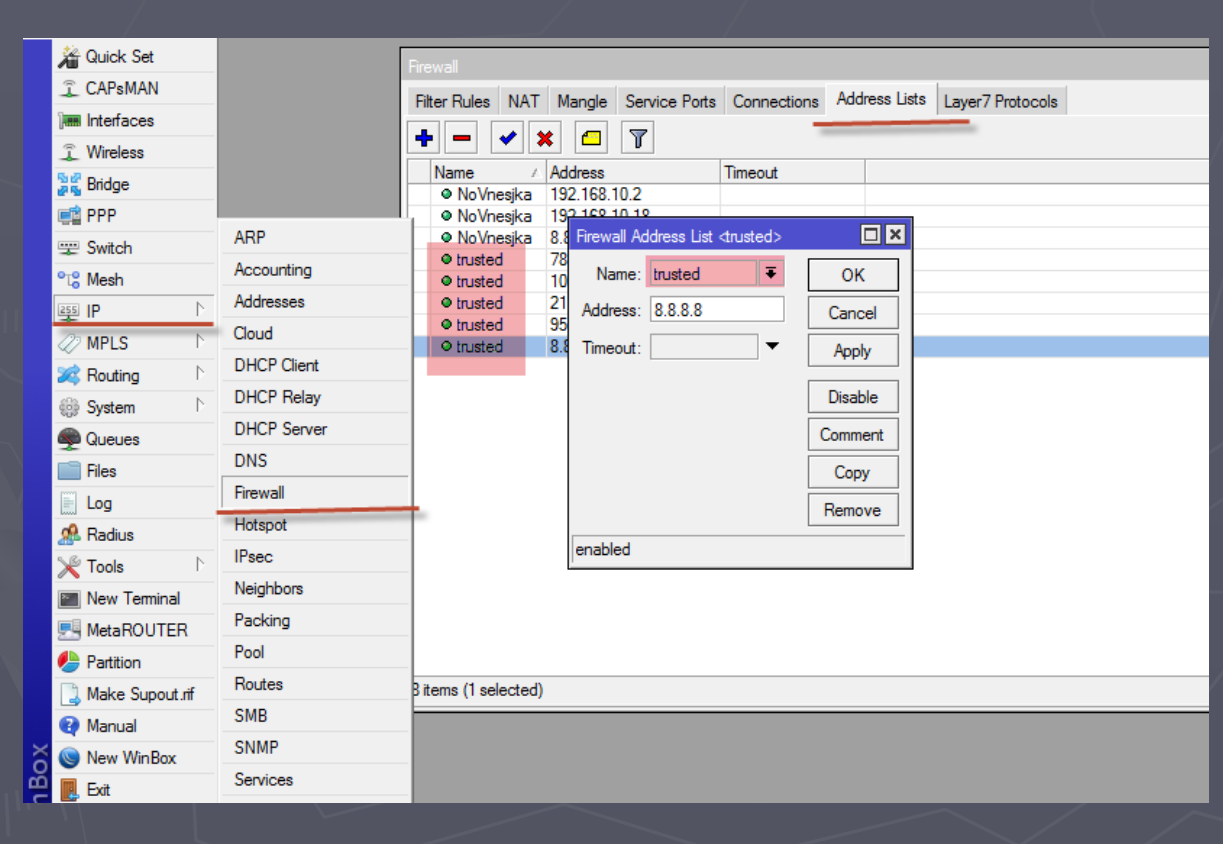

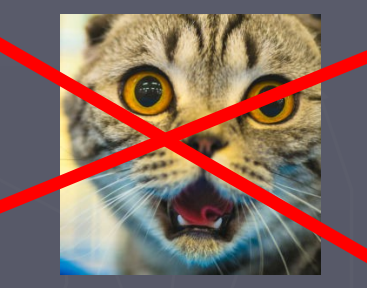

#### DST-NAT + Address-List Forward + Address-List

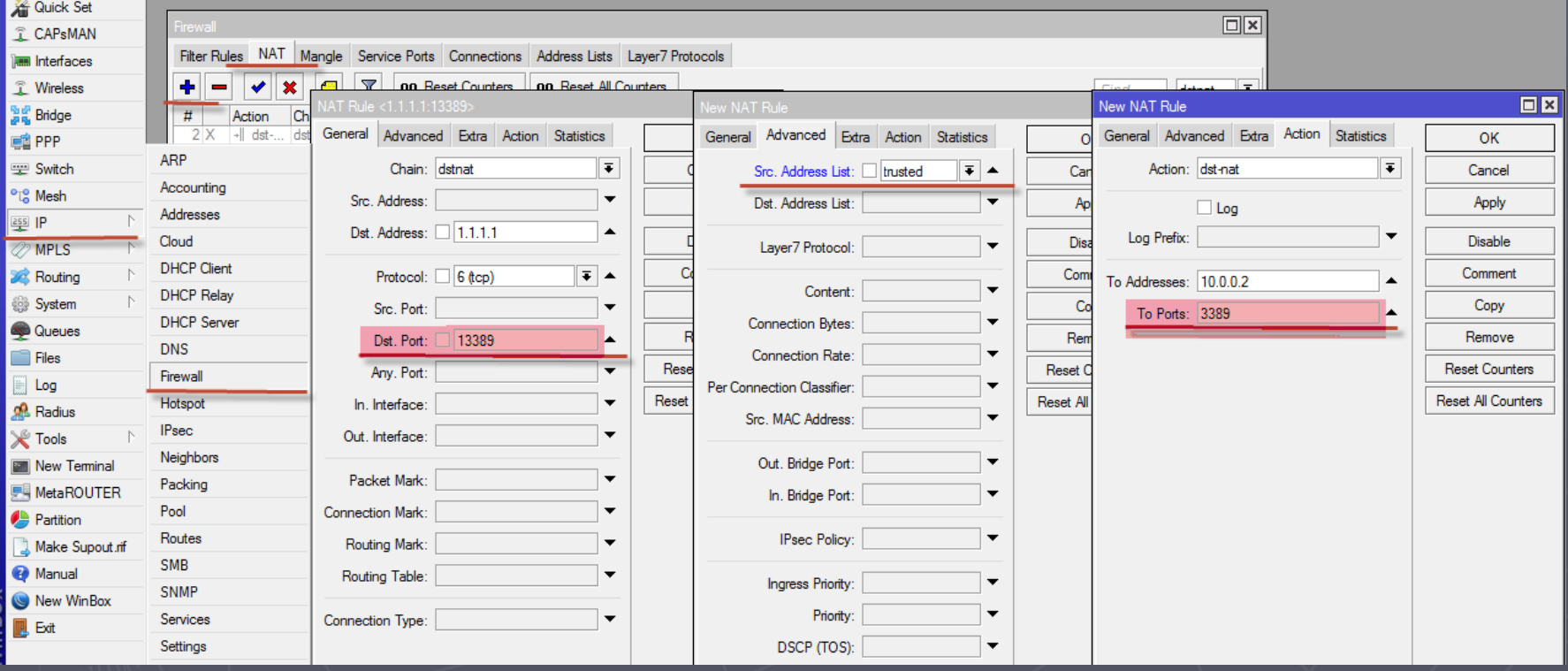

#### Firewall и IPv6

- IPv6 фаервол по-умолчанию пуст
- IPv6 фаервол подразумевает ACCEPT
- IPv6 запускается на всех интерфейсах
- IPv6 автоматически создет себе локальный адрес
- В IPv6 нет NAT и подсети доступны через forward

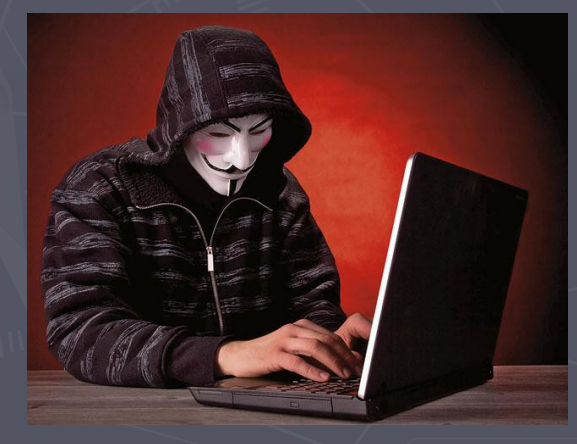

### Защита служб

Схема доступа для настоящих админов Собственная ACL сервиса может иметь уязвимости.

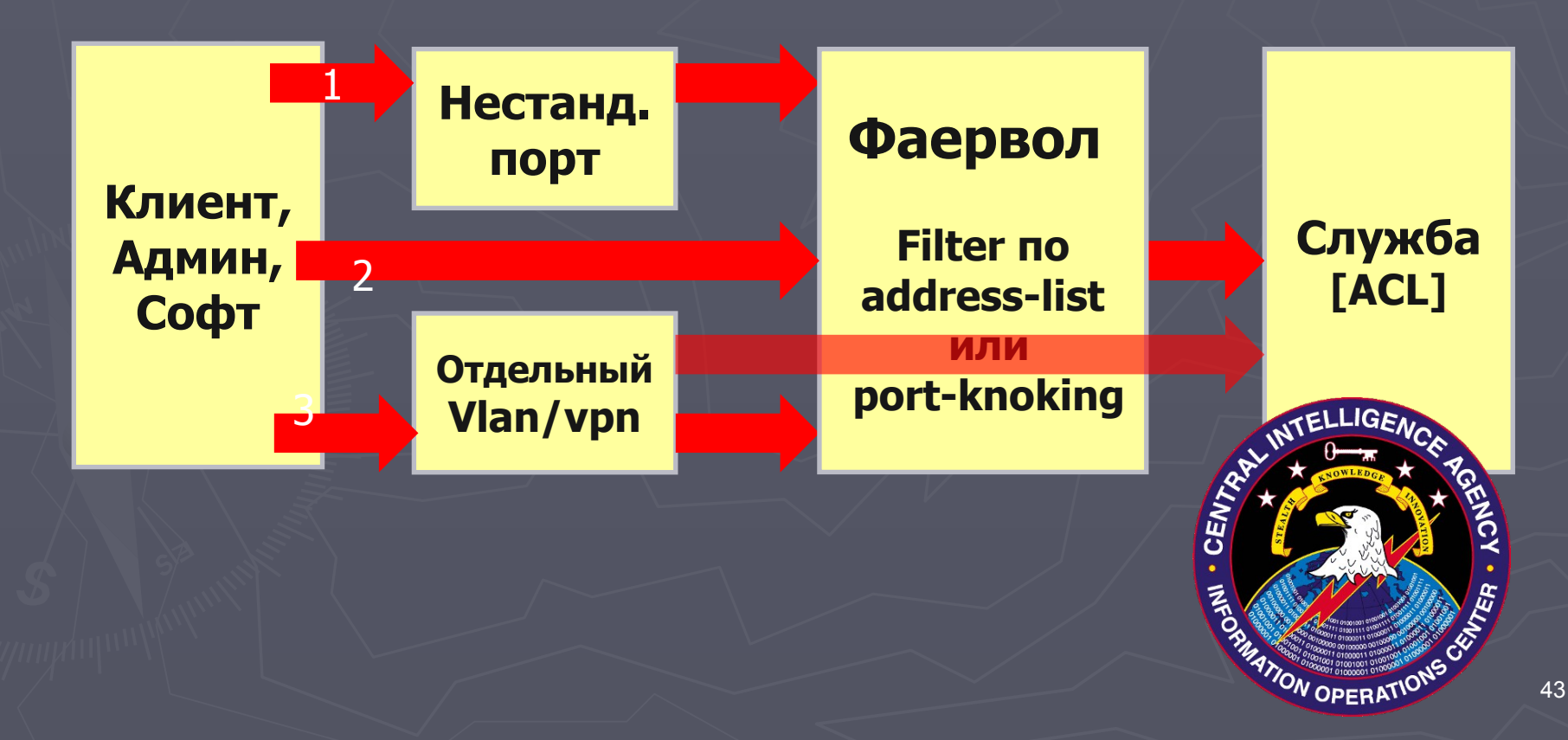

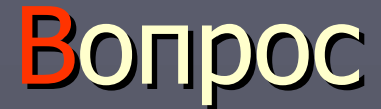

# Кто такой Joshaven Potter?

www.joshaven.com

#### Полезняшки от mr.Potter

Joshaven Potter сделал Готовые Автообновляемые Исполняемые скрипты «address-list»

1.OpenBl.org 2.SpamHaus.org 3.Dshield 4.Malc0de

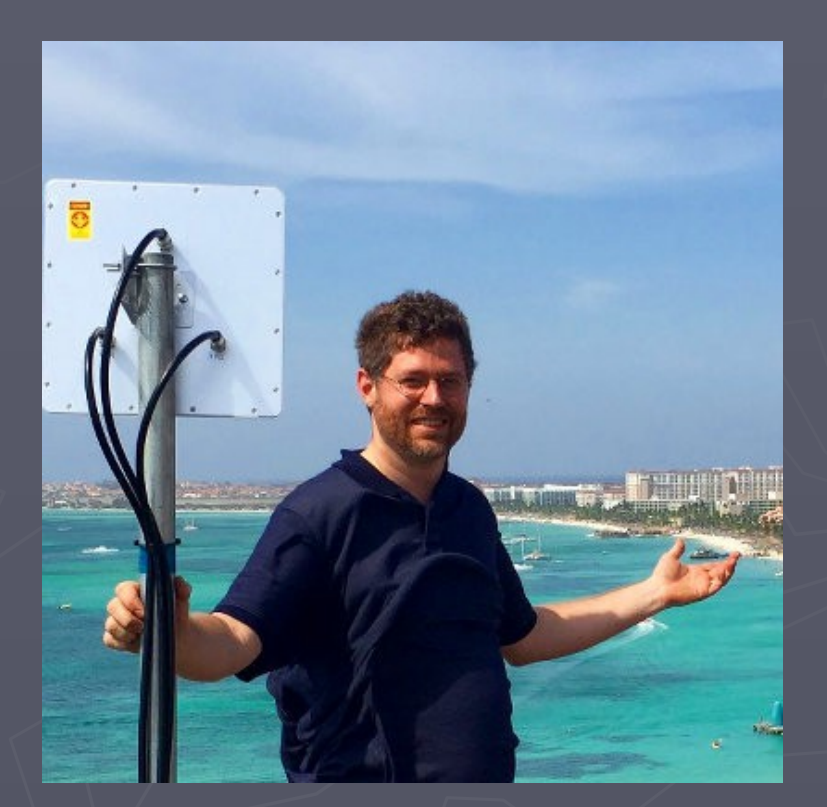

Доступно для скачивания на **WWW.joshaven.com** 

## Различия между IDS и IPS

#### IDS

Фиксирует подозрительные действия и шлет оповещения

Сама не защищает ресурсы

Не воздействует на атакующего

Состояние системы не изменяется

#### **Пассивная** система

#### IPS

Активно реагирует на подозрительные действия

Защищает ресурсы сети

Может воздействовать на атакующего

Состояние системы может меняться

**Aктивная** система

### Firewall – порт-ловушка («Honeypot»)

► Неиспользуемый well known service порт вызывает бан при попытке подключения. Connect to TCP 3389 ?  $\rightarrow$  Blacklist

Заносим Src-IP в Address-List "Blacklist" Время присутствия выбираем согласно своей политике безопасности

/ip firewall filter add action=add-src-to-address-list address-list=blacklist addresslist-timeout=0s chain=input protocol=tcp dst-port=3389 comment="RDP cracker"

#### Распределение функций Экономим ресурсы процессора, делегируя функции

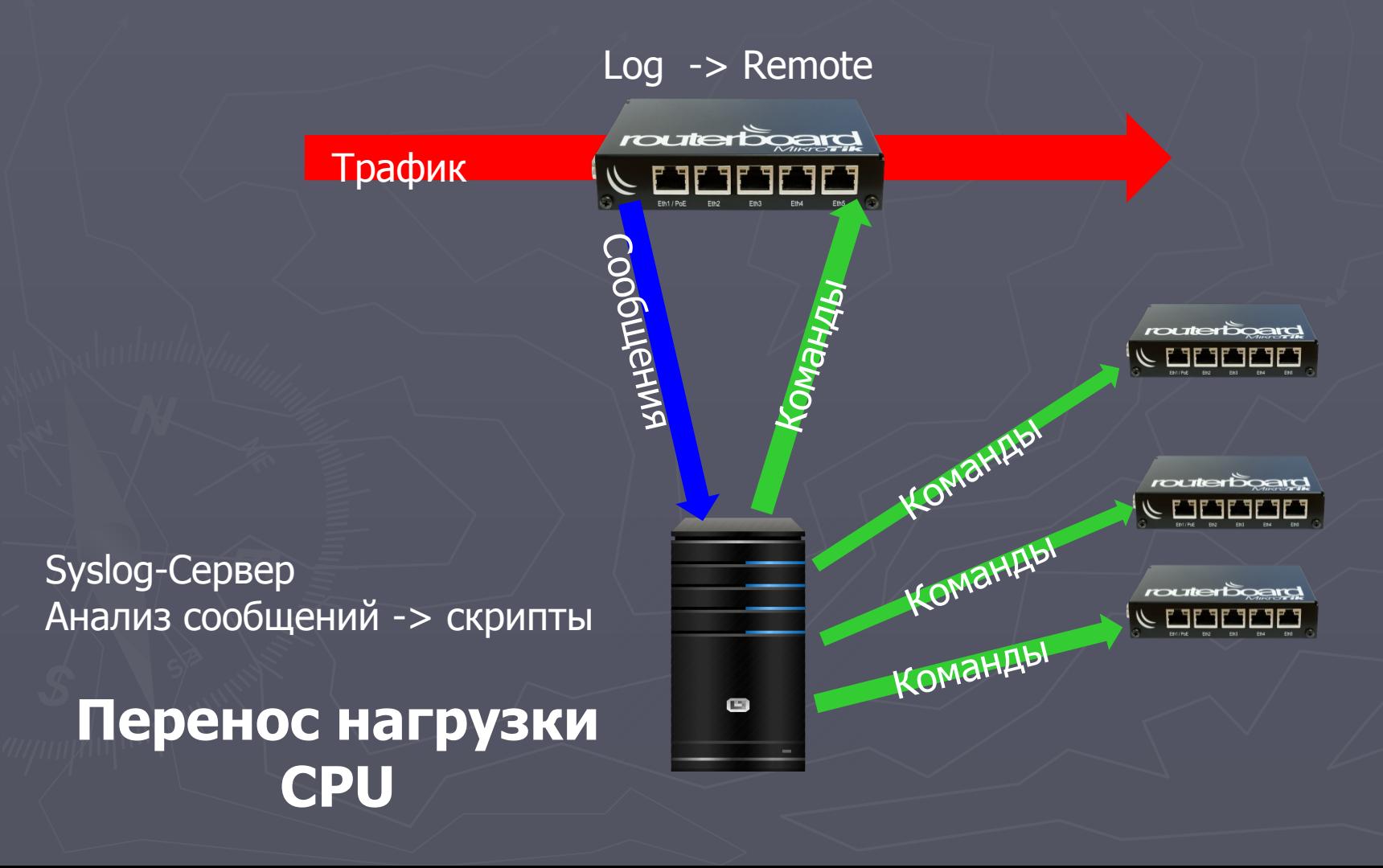

#### Распределение функций Экономим ресурсы процессора, делегируя функции

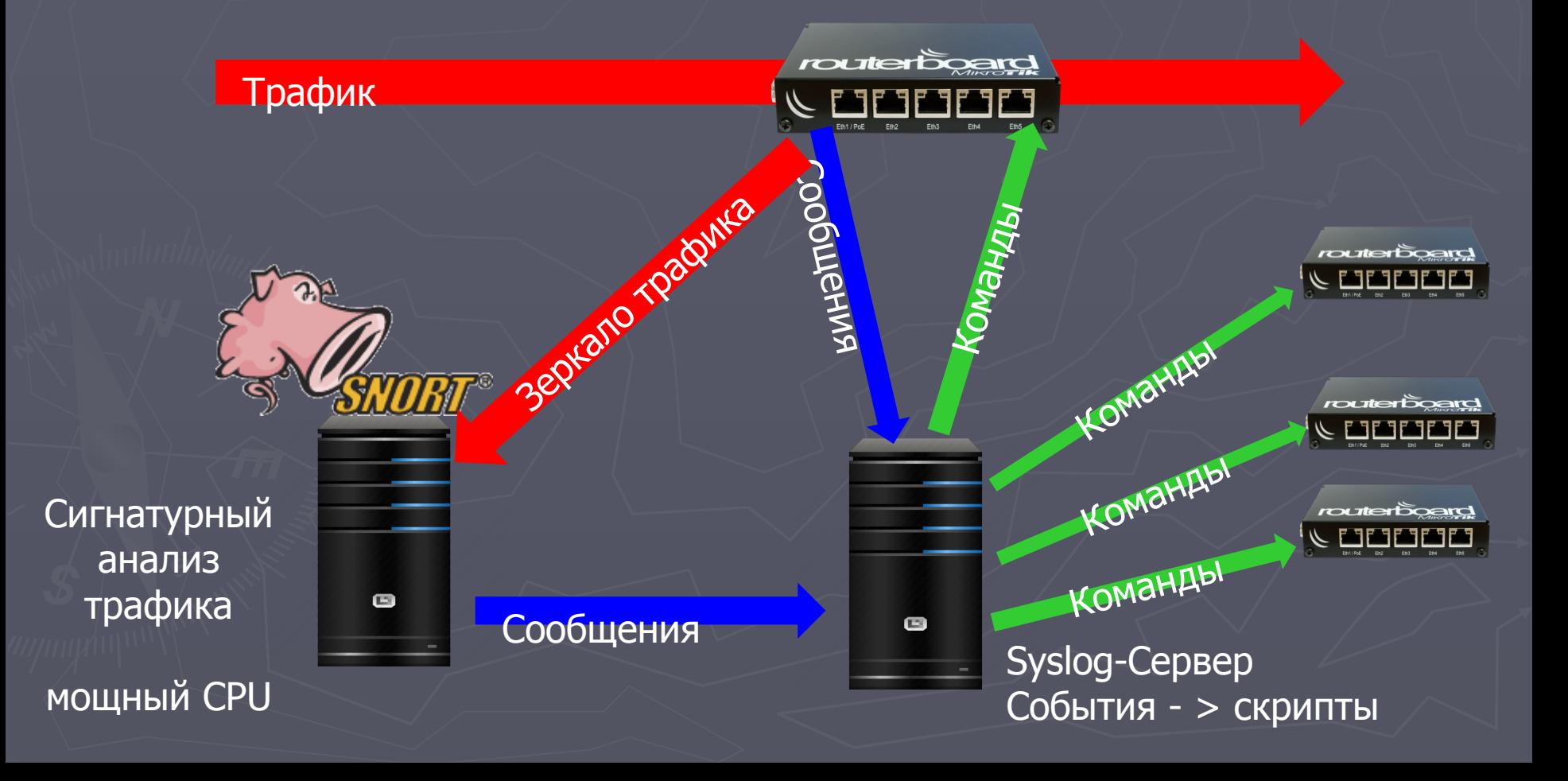

### Обработка событий

#### Направляем данные в syslog-сервер:

निजा

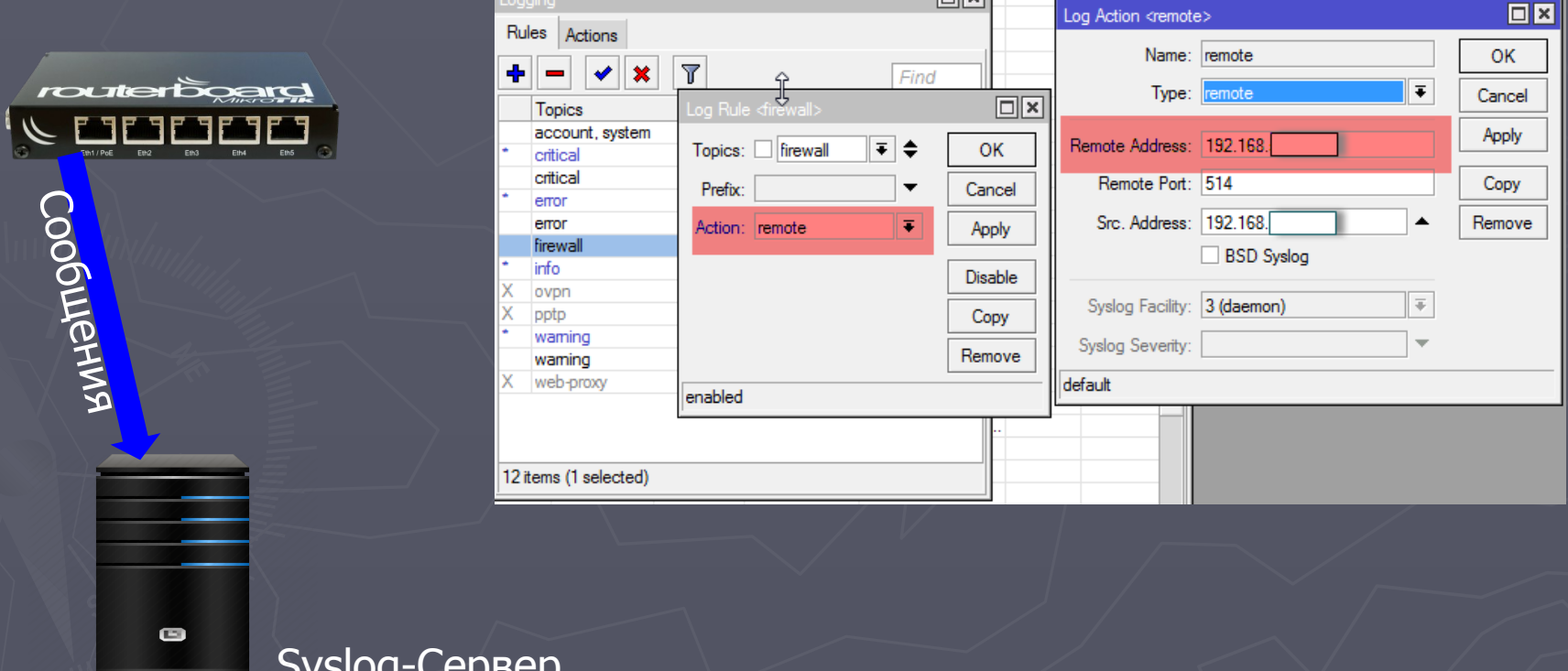

### Обработка событий

#### задаем префикс «PortScanDetect»

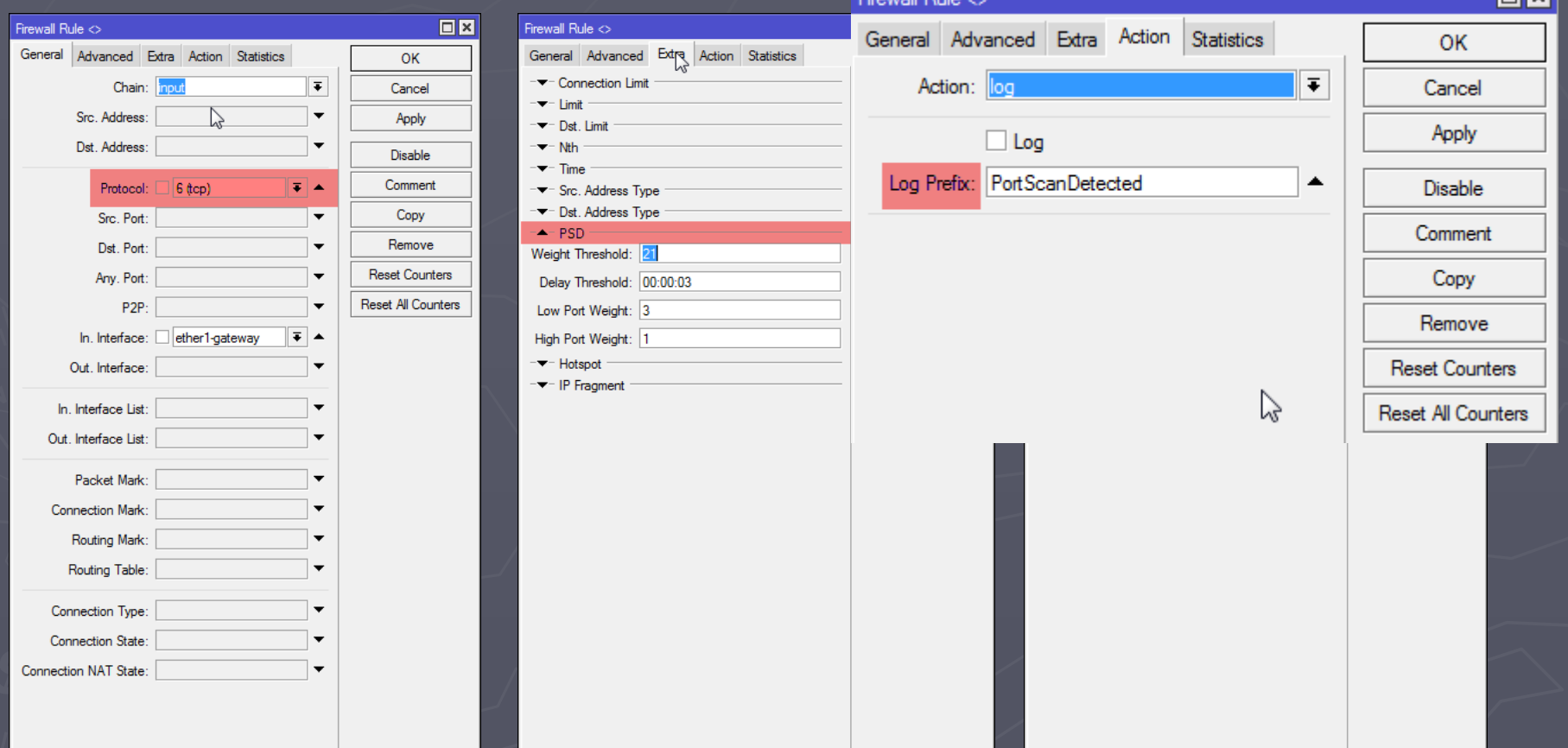

olvi

## Обработка событий сервером

#### Будет запущен bash-скрипт "/usr/sbin/onportscan.sh"

lacktrial / vetc/rsyslog.conf #### GLOBAL DIRECTIVES #### \$template RFC3164fmt,"<%PRI%>%TIMESTAMP% %HOSTNAME% %syslogtag%%msg%"

 $\#$ ## $\#$ RULES #### :msg, contains, "PortScanDetect" ^/usr/sbin/onportscan.sh;RFC3164fmt

#### Из скрипта запускаем что хотим:

- $\sqrt{\mathsf{Ansible}}$
- √Curl, ssh@host
- √SMS, e-mail
- $\sqrt{\Delta}$ ругие скрипты

Syslog-Cepbep

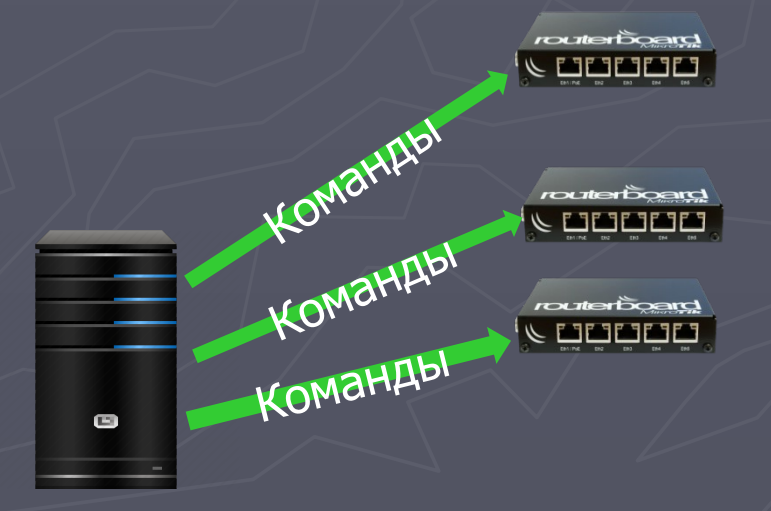

#### Конкурс HackMe

Задача: войти на устройство по WiFi с администраторскими правами и создать пользователя со своим логином

ssid: hackme MikroTik IP: 192.168.88.1 Login: user No password

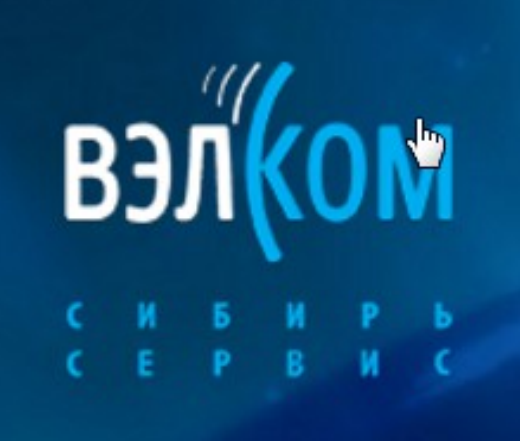

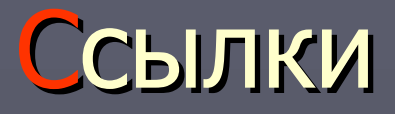

- $\blacktriangleright$  [http://wiki.mikrotik.com](http://wiki.mikrotik.com/) Документация от вендора [https://www.shodan.io](https://www.shodan.io/) – Поисковик уязвимых устройств [http://wireshark.org](http://wireshark.org/) – Пакетный сниффер ► [http://www.snort.org](http://www.snort.org/) – Snort IDS  $\hbar$  [https://www.nmap.org](https://www.nmap.org/) – Сканер nmap ► [https://vk.com/mikrotik\\_os](https://vk.com/mikrotik_os) – Группа пользователей  $Http://forum.nag.ru$  – Форум по сетевым технологиям
	- ► info@mikrotik-sibir.ru Мой e-mail
- -
	-
	-
- 
- -
	-